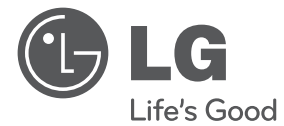

# MANUAL DE UTILIZARE Sistem DVD Home **Theater**

Vă rugăm să citiți cu atenție acest manual înainte de a utiliza aparatul și să-l păstrați pentru a-l putea consulta ulterior.

 $\bigoplus$ 

HT906TA (HT906TA, SH96TA-S/ W, SH96SB-C)

P/NO : MFL67164799

 $\bigoplus$ 

#### 2 **Să începem**

⊕

# **Informaţii pentru siguranţă**

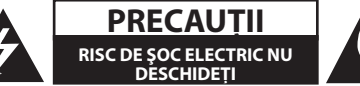

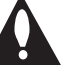

**PRECAUŢII:** PENTRU A REDUCE RISCUL DE ŞOC ELECTRIC, NU SCOATEŢI CAPACUL (SAU PARTEA DIN SPATE). ÎN INTERIOR NU SE AFLĂ PIESE CARE POT FI DEPANATE DE UTILIZATOR. PENTRU DEPANARE ADRESAŢI-VĂ PERSONALULUI UNUI SERVICE AUTORIZAT.

Acest fulger cu simbolul săgetii încadrat într-un triunghi echilateral este destinat să alerteze utilizatorul cu privire la prezenţa unei tensiuni periculoase neizolate în incinta produsului, care ar putea avea o valoare suficientă pentru a constitui un risc de electrocutare.

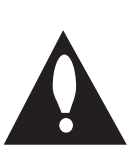

Semnul de exclamare încadrat într-un triunghi echilateral este destinat să alerteze utilizatorul cu privire la prezenta unor instrucţiuni importante de operare şi întreţinere (service) în documentaţia care însoţeşte produsul.

**ATENŢIE:** PENTRU A REDUCE RISCUL DE INCENDIU SAU ELECTROCUTARE, NU EXPUNEŢI ACEST PRODUS INTEMPERIILOR SAU UMEZELII.

**ATENŢIE:** Nu instalaţi acest echipament într un spatiu restrâns, cum ar fi o bibliotecă sau un element similar

**PRECAUTII:** Nu obstructionati orificiile de ventilare. A se ins tala în conformitate cu instrucţiunile producăto rului. Fantele şi orificiile din carcasă au rolul de a as igura ventilarea și o funcționare optimă a prod usului, precum şi de a proteja produsul de sup raîncălzire.

Orificiile nu trebuie obstructionate prin așezarea produsului pe un pat, o canapea, o carpetă sau pe o altă suprafață similară. Acest produs nu trebuie amplasat într-un obiect de mobilier, cum ar fi o bibliotecă sau un raft, decât dacă există o ventilatie corespunzătoare sau dacă se respectă instrucțiunile producătorului.

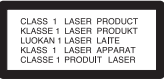

**PRECAUŢII:** Acest produs foloseşte un sistem laser.

Pentru a asigura o utilizare corectă a acestui produs, citiți cu atenție acest manual de utilizare și păstraţi-l pentru consultări ulterioare. Dacă aparatul necesită lucrări de întreţinere, contactaţi un service autorizat. Folosirea comenzilor, reglajelor sau îndeplinirea altor proceduri decât cele specificate aici pot provoca expuneri periculoase la radiaţii. Pentru a preveni expunerea directă la razele laser, nu încercaţi să deschideţi incinta. La deschidere sunt radiaţii laser vizibile. NU PRIVIŢI DIRECT ÎNSPRE RAZE.

#### **PRECAUŢII cu privire la cablul de alimentare**

Pentru majoritatea aparatelor, se recomandă să fie amplasate pe un circuit dedicat;

Aceasta înseamnă ca un circuit electric să alimenteze doar acest aparat, fără alte prize sau circuite secundare. Consultaţi pagina de specificaţii din acest manual de utilizare pentru mai multă siguranţă.

Nu supraîncărcati prizele. Prizele cu suprasarcină, prizele şi cablurile slăbite sau deteriorate, cablurile de alimentare roase sau deteriorate, ori cu izolatia ruptă, sunt periculoase. Oricare dintre aceste situatii poate provoca electrocutare sau incendiu. Examinaţi periodic cablul aparatului, iar dacă pare a fi deteriorat scoateţi-l din priză, nu mai utilizaţi aparatul și înlocuiti cablul cu unul identic, printr-un service autorizat.

Protejati cablul de alimentare împotriva abuzurilor de ordin fizic sau mecanic, cum ar fi răsucirea, formarea de noduri, prinderea la o uşă sau călcarea sa. Acordați o atenție specială ștecărelor, prizelor și punctului în care cablul iese din aparat.

Pentru a întrerupe alimentarea cu curent, scoateti stecărul din priză. Când instalati produsul, asigurativă că ştecărul este uşor accesibil.

Acest aparat este echipat cu o baterie sau cu un acumulator portabil.

**Modalitatea sigură de scoatere a bateriei sau a ansamblului bateriilor din aparat:** Scoateţi bateria veche sau ansamblul bateriilor, urmaţi paşii în ordine inversă a montării. Pentru a preveni contaminarea mediului şi posibilele pericole pentru sănătatea oamenilor şi a animalelor, puneţi bateria veche în recipientul corespunzător de la punctele de colectare desemnate. Nu aruncati bateriile sau acumulatorul împreună cu deşeurile menajere. Se recomandă să utilizaţi sistemele locale, de rambursare gratuită pentru baterii şi acumulatori. Bateriile nu se vor expune la căldură excesivă, cum ar fi la soare, la foc sau similar.

**PRECAUŢII:** Aparatul nu trebuie să vină în contact cu apa (picături sau vărsată), iar pe el nu trebuie aşezate obiecte pline cu lichide, cum ar fi vaze de flori.

#### **Drepturi de autor**

⊕

Este interzis prin lege să copiaţi, difuzaţi, arătaţi, difuzati prin cablu, redati în public sau închiriati material cu drepturi de autor fără permisiune. Acest produs dispune de funcţia de protecţie la copiere elaborată de Macrovision. Pe unele discuri sunt înregistrate semnale de protectte la copiere. Atunci când înregistraţi şi redaţi imagini pe aceste discuri, imaginea va fi distorsionată. Acest produs dispune de tehnologie de protectie la copiere, care este protejată prin patente SUA şi prin alte drepturi de proprietate intelectuală. Folosirea acestei tehnologii de protectie a drepturilor de autor trebuie autorizată de către Macrovision şi este destinată numai pentru utilizare domestică şi pentru alte tipuri de vizionări limitate, dacă nu există o altă autorizare din partea Macrovision. Demontarea şi dezasamblarea sunt interzise.

CONSUMATORII TREBUIE SĂ REŢINĂ CĂ NU TOATE TELEVIZOARELE CU DEFINIŢIE ÎNALTĂ SUNT PERFECT COMPATIBILE CU ACEST PRODUS SI POT DETERMINA APARITIA UNOR IMAGINI PARAZITE PE ECRAN. ÎN CAZUL UNOR PROBLEME ALE IMAGINII CU SCANARE PROGRESIVĂ 525 SAU 625, SE RECOMANDĂ CA UTILIZATORUL SĂ COMUTE CONEXIUNEA PE IESIRE "DEFINITIE STANDARD". DACĂ AVEŢI ÎNTREBĂRI CU PRIVIRE LA COMPATIBILITATEA TELEVIZORULUI DVS. CU ACEST MODEL DE APARAT 525p ŞI 625p, CONTACTAŢI CENTRUL NOSTRU DE RELAŢII CU CLIENŢII.

Trebuie să setaţi opţiunea de format al discului pe [Mastered] pentru ca discurile să fie compatibile cu player-ele LG, atunci când formataţi discuri reinscriptibile. Când setati optiunea pe Sistem de fișiere live (Live File System), nu le puteti utiliza pe playere LG.

(Mastered/ Live File System : sistem de format al discului pentru Windows Vista)

#### **Evacuarea aparatului vechi**

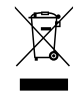

- 1. Dacă un produs poartă acest simbol cu o pubelă tăiată, aceasta înseamnă că produsul respectiv se supune Directivei europene 2002/ 96/ EC.
- 2. Toate aparatele electrice și electronice vor fi evacuate separat de deşeurile menajere, prin serviciile speciale de colectare desemnate de autorităţile guvernamentale sau locale.
- 3. Evacuarea corectă a vechiului aparat va ajuta la preîntâmpinarea unor posibile consecinţe negative pentru mediu şi pentru sănătatea omului.
- 4. Pentru mai multe informatii detaliate cu privire la evacuarea vechiului aparat, contactaţi biroul municipal, serviciile de evacuare a deşeurilor sau magazinul de unde aţi cumpărat produsul.
- Prin prezenta, LG Electronics declară că  $\epsilon$ acest produs/aceste produse respectă principalele cerinţe şi alte prevederi relevante ale Directivei 2004/108/EC, 2006/95/EC şi 2009/125/EC.

Reprezentant european :

LG Electronics Service Europe B.V. Veluwezoom 15, 1327 AE Almere, The Netherlands (Tel : +31-(0)36-547-8888)

# **Cuprins**

#### **Să începem**

- 2 Informații pentru siguranță
- Caracteristici unice
- Intrare Portabil
- Înregistrare USB directă
- Scalare HD maximă
- Configurare ez a difuzoarelor sistemului Home Theater
- Conceput pentru iPod
- Accesorii
- Introducere
- Discuri care pot fi redate
- 7 Despre afişarea simbolului  $\Theta$
- Simboluri folosite în acest manual
- Coduri regionale
- 8 Cerințe pentru fișierele care pot fi redate
- Telecomanda
- Panoul frontal

↔

Panoul din spate

### **Conectare**

- Montarea difuzorului
- Ataşarea difuzoarelor la aparat
- 15 Pozitionarea sistemului
- Conexiune componentă Video
- Conexiune HDMI Out
- Conexiune video
- Conectarea cablului RCA la SCART
- 19 Setarea rezoluției
- 19 Rezoluția redării video
- 20 Conectarea echipamentului opțional
- Conexiune HDMI IN
- Conexiune AUX IN
- Conexiune AUDIO IN (Portable IN)
- Pentru a asculta muzică de la player-ul portabil sau de la dispozitivul extern
- Conexiune USB
- Conexiune OPTICAL IN
- Configurare ez a difuzoarelor sistemului Home Theater
- Conectarea antenei

#### **Setarea sistemului**

- Efectuarea setărilor din Setup
- 24 Setări inițiale pentru limba OSD -Opțional
- 24 Pentru afisare și ieșire din meniul Setup (Configurare)
- Limbă

⊕

- Afişare
- Audio
- Blocare (Control parental)
- Altele

### **Operare**

- Folosirea Meniului Principal
- 29 Operațiuni de bază
- 30 Alte operatiuni
- 30 Afişarea pe ecran a informațiilor discului
- Pentru a afişa meniul DVD-ului
- Pentru a afişa titlul DVD-ului
- Redare la viteza 1,5 DVD
- Screen Saver
- Începerea redării de la momentul selectat
- Reluarea redării
- Schimbarea paginii cu coduri de subtitrare
- Redare marcată
- Vizualizarea unui fişier FOTO
- 34 Setarea opțiunii de oprire automată
- Dimmer
- Oprirea temporară a sunetului
- Memorarea ultimei scene
- 34 Selectare sistem Opțional
- Ajustarea setărilor de nivel pentru difuzor
- 35 Operațiuni la radio
- Pentru a asculta radioul
- Presetarea posturilor radio
- Ştergerea tuturor posturilor salvate
- Ştergerea unui post salvat
- 35 Îmbunătățirea recepției FM slabe
- 35 Căutarea informațiilor despre un post radio
- Ajustarea sunetului

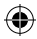

#### **Cuprins** 5

- Setarea modului surround
- 37 Operațiuni avansate<br>37 Înregistrare pe U
- Înregistrare pe USB
- Redare pe iPod
- Pregătire
- iPod pe ecran
- Pentru a utiliza iPod-ul în modul iPod IN

 $\bigoplus$ 

### **Depanare**

Depanare

#### **Anexă**

- 42 Întreținere
- Manevrarea aparatului
- 42 Observații cu privire la discuri
- Coduri regionale
- Coduri de limbă
- 45 Mărci comerciale și licențe
- 46 Specificații

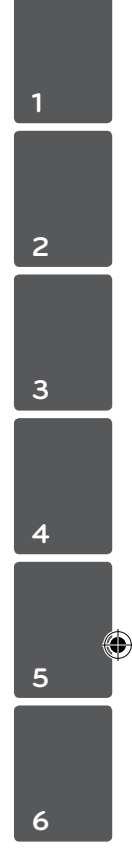

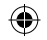

# **Caracteristici unice**

# **Intrare Portabil**

Ascultati muzică la aparatul portabil. (MP3, notebook etc)

# **Înregistrare USB directă**

Înregistrati muzică de la CD pe dispozitivul USB.

# **Scalare HD maximă**

Vizualizarea imaginii HD cu calitate maximă printr-o simplă setare.

# **Configurare ez a difuzoarelor sistemului Home Theater**

Ascultaţi sunetul de la televizor, DVD şi aparat digital în modul 5.1 (2.1 sau 2.0) ch viu.

# **Conceput pentru iPod**

Ascultaţi muzică de la iPod cu o simplă conectare.

# **Accesorii**

Verificati și identificați accesoriile livrate.

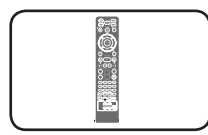

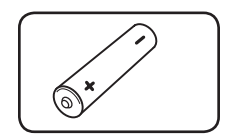

Telecomandă (1) baterii (1)

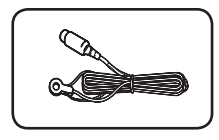

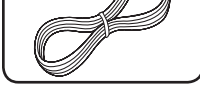

♠

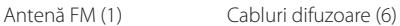

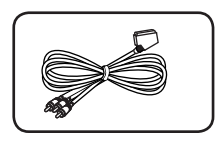

Cablu RCA la SCART (1)

⊕

**1**

# **Introducere**

### **Discuri care pot fi redate**

Acest aparat redă un disc DVD±R/ RW şi CD-R/ RW care conţine titluri audio, fişiere DivX, MP3, WMA şi/ sau JPEG. Unele discuri DVD±RW/ DVD±R sau CD-RW/ CD-R nu pot fi redate pe acest aparat, datorită calității înregistrării sau stării fizice a discului respectiv, precum şi datorită caracteristicilor aparatului pe care s-a efectuat înregistrarea şi software-ului de realizare.

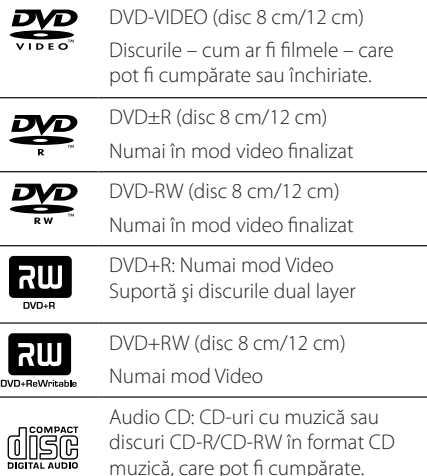

### **Despre afişarea simbolului** &

" $\mathsf{S}$ " poate apărea pe ecranul televizorului în timpul operării și înseamnă că funcția explicată în acest manual de utilizare nu este disponibilă la acel disc DVD video.

## **Simboluri folosite în acest manual**

finalizate Audio CD-uri

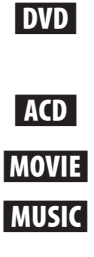

⊕

Fisiere film aflate pe USB/Disc Fișiere muzică aflate pe USB/ Disc

r DVD-Video, DVD±R/RW în modul Video sau în modul VR şi

PHOTO Fişiere foto

### , Notă

Reprezintă note speciale și caracteristici cu privire la operare.

, SFAT

Reprezintă sfaturi şi indicii pentru uşurarea operării.

>PRECAUŢII

Reprezintă măsuri de precauţie pentru prevenirea posibilelor deteriorări cauzate de abuzuri.

### **Coduri regionale**

Acest aparat are un cod regional tipărit în partea din spate. Acest aparat poate reda numai DVD-uri care poartă aceeaşi etichetă ca cea din partea din spate sau "ALL".

- Pe coperta majorității discurilor DVD se află un glob cu unul sau mai multe numere, vizibile în mod clar. Acest număr trebuie să corespundă cu codul regional al aparatului, altfel discul nu poate fi redat.
- y Dacă încercaţi să redaţi un DVD al cărui cod regional este diferit de al player-ului, pe ecranul televizorului va apărea mesajul "Check Regional Code"(Verificaţi codul regional).

♠

HT906TA-RH\_BHUNLL\_ROM\_4799.indd 7 2011-03-09 �� 11:55:07

# **Cerinţe pentru fişierele care pot fi redate**

#### **Cerinţe pentru fişierele cu muzică MP3/ WMA**

- y Compatibilitatea discului MP3/ WMA cu acest player este limitată astfel :
- y Frecvenţa de eşantionare : în limitele a 32 48 kHz (MP3), în limitele a 32 - 48 kHz (WMA)
- y Bit rate : în limitele a 32 320 kbps (MP3), 40 192 kbps (WMA)
- Versiune suport :  $v2$ ,  $v7$ ,  $v8$ ,  $v9$
- y Număr maxim de fişiere: sub 999.
- y Extensii de fişiere :".mp3"/".wma"
- Format fisier CD-ROM: ISO9660/ JOLIET
- Vă recomandăm să folosiți Easy-CD Creator, care creează un sistem de fişiere ISO 9660.

#### **Cerinţe pentru fişierele foto**

- Compatibilitatea fisierelor foto cu acest aparat este limitată astfel:
- Max. pixeli lătime: 2760 x 2048 pixeli
- y Număr maxim de fişiere: sub 999.
- Este posibil ca unele discuri să nu funcționeze din cauza unui format de înregistrare diferit sau a stării discului.
- y Extensii de fişiere :".jpg"
- Format fişier CD-ROM: ISO9660/ JOLIET

#### **Cerinţe pentru fişierele DivX**

⊕

Compatibilitatea discului DivX cu acest player este limitată astfel :

- y Rezoluţie disponibilă : 720x576 (l x H) pixeli
- Denumirea fișierului de subtitrare DivX trebuie să fie introdusă în limita a 45 caractere.
- y Dacă există un cod imposibil de exprimat în fişierul DivX, poate fi afişat prin semnul "\_"pe display.
- y Număr de cadre: mai puţin de 30 cadre pe secundă
- Dacă structura video și audio a fișierelor înregistrate nu este concanalizată, va putea fi redată ori numai partea video, ori numai partea audio.
- y Fişiere DivX care pot fi redate :".avi",".mpg", ".mpeg",".divx"
- Format de subtitrare care poate fi redat : SubRip (\*.srt/ \*.txt), SAMI (\*.smi), SubStation Alpha (\*.ssa/ \*.txt), MicroDVD (\*.sub/ \*.txt), SubViewer 2.0(\*. sub/\*.txt), Vobsub (\*.sub)
- y Format de codec care poate fi redat :"DIVX3.xx", "DIVX4.xx","DIVX5.xx","MP4V3","3IVX".
- y Format audio care poate fi redat :"AC3","PCM", "MP3","WMA","DTS"
- y Frecvenţa de eşantionare : în limitele a 32 48 kHz (MP3), în limitele a 32 - 48 kHz (WMA)
- y Bit rate : în limitele a 32 320 kbps (MP3), 40 192 kbps (WMA)
- Nu puteți folosi pe acest player discurile formatate în sistemul de fişiere Live.
- y Dacă numele fişierului film este diferit de cel al fişierului de subtitrare, în timpul redării unui fişier DivX este posibil ca subtitrarea să nu apară.
- Dacă redați un fișier DivX diferit de DivXspec, este posibil să nu funcţioneze normal.

# **Telecomanda**

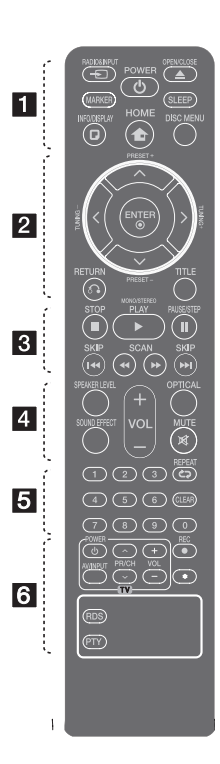

⊕

#### **Instalarea bateriilor**

Detaşaţi capacul bateriei aflat în partea din spate a telecomenzii şi introduceţi o baterie (AAA) cu simbolurile  $\bigoplus$  și  $\bigoplus$  aliniate corect.

• • • • • • a• • *<u>* RADIO&INPUT: Schimbă</u> sursa de intrare.

**MARKER:** Marchează lista de redare.

1 **POWER(Pornire):** Comută aparatul pe deschis (ON) sau pe închis (OFF).

B **OPEN/CLOSE:** Deschide şi închide sertarul discului.

**SLEEP:** Setează sistemul să se închidă automat la o anumită oră. (Graduator: fereastra de afişaj se va întuneca pe jumătate).

m **INFO/DISPLAY:** Accesează afişarea pe ecran.

**n** HOME: Apare [Meniul principal].

**DISC MENU:** Accesează meniul unui disc DVD.

• • • • • • <mark>2</mark> • • • • •

 $\Lambda/V/C/$  (sus/ jos/ stânga/ dreapta): Se utilizează pentru navigare în elementele afişate pe ecran.

**PRESET +/-:** Selectează programul radio.

**TUNING +/-:** Pentru acordul postului radio dorit.

b **ENTER:** Confirmă selecţia din meniu.

Presetarea posturilor radio

 $\delta$ **BETURN:** se deplasează înapoi în meniu sau iese din meniul de configurare.

**TITLE:** Dacă titlul DVD-ului curent are meniu, meniul titlului va apărea pe ecran. În caz contrar, poate apărea meniul discului.

#### • • • • • • 8 • • • • •

**STOP:** Oprește redarea sau înregistrarea.

d **PLAY, MONO/STEREO:** Starts playback. Selects Mono/ Stereo.

M **PAUSE/STEP:** Pentru a întrerupe redarea.

**K44 / DDI SKIP:** Trece la următorul capitol/ track/ fişier sau la cel anterior.

**<4/>
SCAN:** Căutare înapoi sau înainte.

#### • • • • • • 4 • • • • •

**SPEAKER LEVEL:** Setează nivelul sunetului difuzorului dorit.

**SOUND EFFECT:** Selectează un mod de efect pentru sunet.

**VOL -/+ (Volume):** Reglează volumul difuzorului.

**OPTICAL:** Schimbă sursa de intrare pe optic direct.

 **MUTE:** Pentru anularea sunetului.

• • • • • • e• •

#### **0-9 numerical buttons:**

Selectează opțiunile numerotate dintr-un meniu.

**CD REPEAT:** Pentru a selecta un mod de redare. (ÎN ORDINE ALEATORIE, REPETARE)

**CLEAR:** Şterge un semn din lista marcată sau o cifră la setarea parolei.

• • • • • • 6 • • • • •

**TV Control buttons:** Controlează televizorul. (Numai televizor LG)

- Puteti controla nivelul sunetului, sursa de intrare şi pornirea/ oprirea televizoarelor LG. Ţineţi apăsat POWER (TV) şi apăsaţi repetat butonul PR/CH ( $\Lambda$ /V) până când televizorul se aprinde sau se stinge.
- X **REC:** Înregistrare USB directă.
- ?**:** Acest buton nu este disponibil.

**RDS :** Radio Data System (Sistem date radio).

**PTY :** Pentru vizualizarea diferitelor informatii RDS.

10 **Să începem**

**Panoul frontal**

⊕

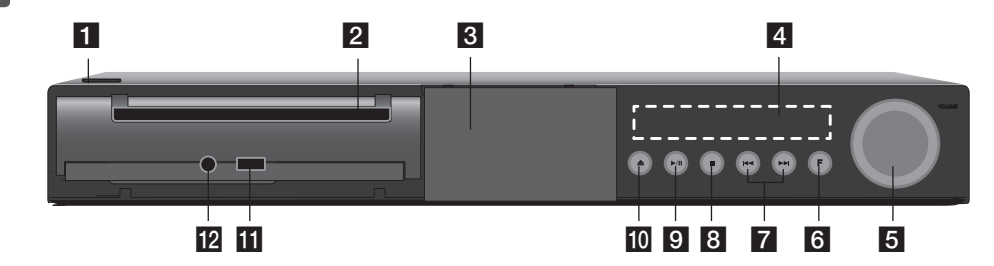

 $\bigoplus$ 

 $10/1$  (PORNIRE) Comută aparatul pe deschis (ON) sau pe închis (OFF). 2 Platan disc 8 Doc iPod 4 Fereastră de afișaj Arată starea curentă a aparatului. **E** VOLUME Reglează volumul difuzorului. **6 F** (FUNCTIE) Schimbă sursa de intrare sau funcţia.  $7$  K4/ $\blacktriangleright$  (SALT)

Trece la următorul fişier/track/capitol sau la cel anterior. Căutare înapoi sau înainte. (Ţineţi apăsat )

Pentru acordul postului radio dorit.

 $8 \blacksquare$  (STOP) Opreşte redarea.  $9$   $\blacktriangleright$  /  $\blacksquare$  (REDARE/PAUZĂ) Începe redarea. Întrerupe temporar redarea; apăsaţi din nou pentru a ieşi din modul pauză.  $j_0 \triangleq (DESCHIS/ÎNCHIS)$ Deschide sau închide platanul discului. **ii** Port USB Conectaţi un dispozitiv USB. 12 PORT. IN

Conectaţi la un player portabil cu ieşiri audio.

♠

# **Panoul din spate**

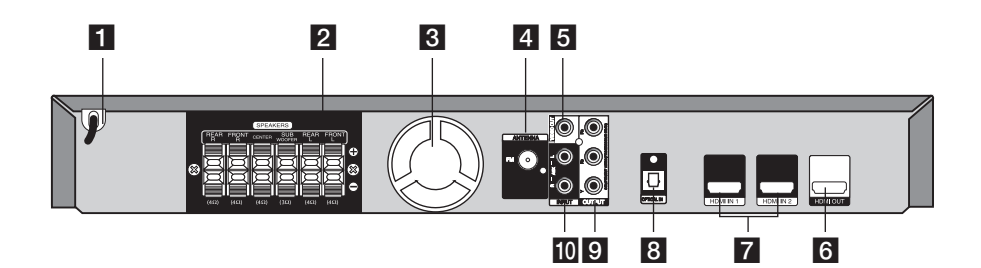

 $\bigoplus$ 

1 Cablu alimentare 2 Conectori difuzoare Conectaţi cablurile difuzoarelor. **3** Ventilator 4 Conector antenă FM – conectati antena FM cu fir 5 VIDEO OUT Conectati la un televizor cu intrări video. **6** HDMI OUT (Versiunea 1.2A) Conectaţi la un televizor cu intrări HDMI. (Interfaţă pentru audio şi video digital)  $7$  HDMI IN  $1/2$ Conectaţi la o sursă externă cu ieşire HDMI. 8 OPTICAL IN Conectați la un echipament audio optic. 9 COMPONENT VIDEO (Y PB PR)OUTPUT (PROGRESSIVE SCAN) Conectați la un televizor cu intrări Y PB PR.  $10$  AUX (L/R) INPUT

Conectaţi la o sursă externă cu ieşiri audio pe 2 canale.

♠

# **Montarea difuzorului**

Înainte de a conecta difuzoarele, montaţi-le. Verificaţi elementele de montare a difuzoarelor.

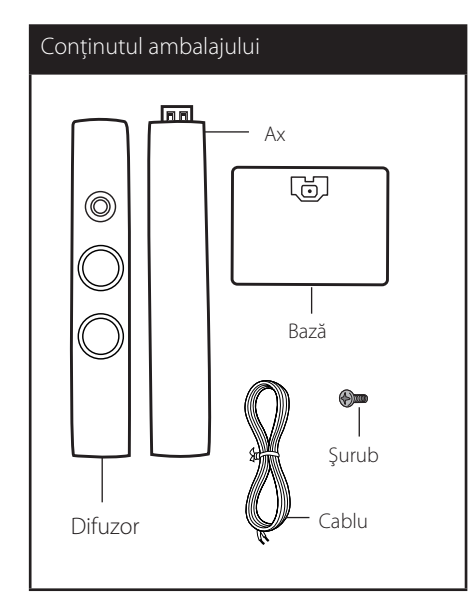

1. Ataşați axul la bază, apoi fixați conexiunea cu un şurub livrat.

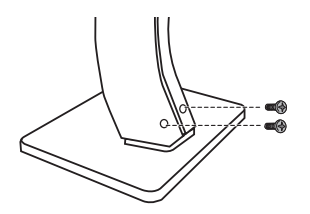

2. Introduceți cablul unui difuzor din partea de jos a bazei.

 $\bigoplus$ 

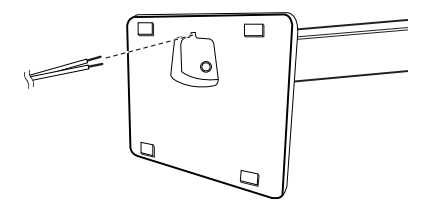

3. Ataşaţi difuzoarele la suporturile difuzoarelor, rotind şuruburile.

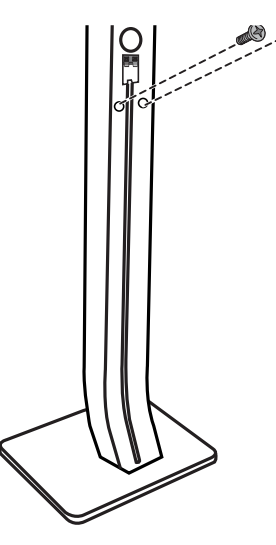

 $\bigoplus$ 

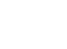

4. Conectați cablul difuzorului la borna difuzorului.

 Asiguraţi-vă că cablul marcat cu negru intră în borna marcată cu "-" (minus) și că celălalt cablu intră în borna marcată cu "+" (plus).

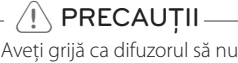

 $\bigoplus$ 

cadă. Altfel, difuzorul poate să se defecteze şi să cauzeze vătămări corporale şi/sau deteriorarea bunurilor.

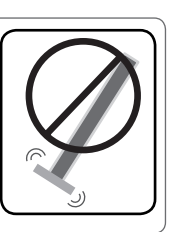

 $\bigoplus$ 

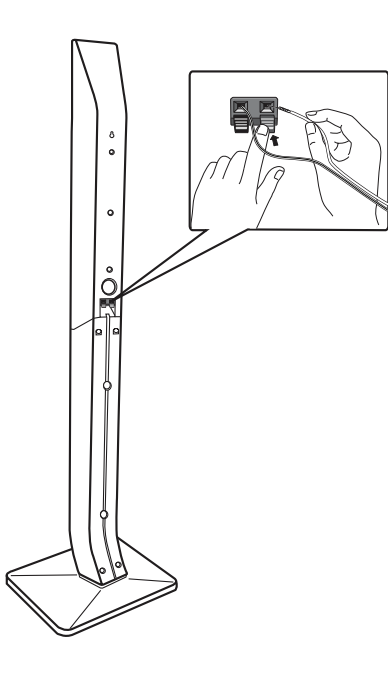

# **Ataşarea difuzoarelor la aparat**

#### 1. Montați cablurile la aparat.

Fixati banda colorată a fiecărui cablu la borna de conectare de aceeaşi culoare de la partea din spate a aparatului. Pentru conectarea cablului la aparat, apăsați fiecare plăcuță din plastic pentru a deschide borna de conectare. Introduceti cablul şi eliberaţi plăcuţa. Conectaţi capătul negru al fiecărui cablu la borna marcată cu - (minus), iar celălalt capăt la borna marcată cu + (plus).

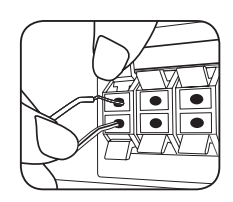

Conectaţi banda neagră a fiecărui cablu la borna marcată cu - (minus), iar celălalt capăt la borna marcată cu + (plus).

2. Conectati cablurile la difuzoare. Conectați celălalt capăt al fiecărui cablu la difuzorul corect, conform codificării culorilor:

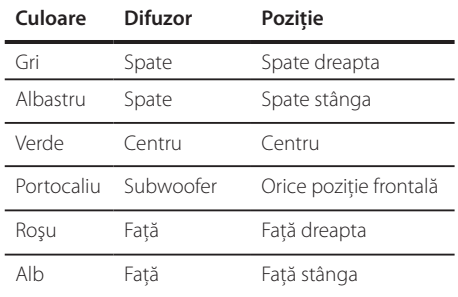

Pentru conectarea cablului la difuzoare, apăsați fiecare plăcută din plastic pentru a deschide borna de conectare aflată la baza fiecărui difuzor. Introduceți cablul şi eliberaţi plăcuţa.

### $\langle \mathsf{I} \rangle$  PRECAUTII

⊕

- Asigurati-vă că copiii nu pun mâna sau un obiect în canalul difuzorului\*. Canalul difuzorului\* : Un spaţiu pentru sunet plin al başilor la difuzor (carcasă).
- Difuzoarele conțin piese magnetice, prin urmare pe ecranul televizorului sau pe monitorul computerului pot apărea neregularități cromatice. Utilizați difuzoarele la o distantă mare atât de ecranul televizorului, cât şi de monitorul computerului.

↔

# **Poziţionarea sistemului**

⊕

Imaginea următoare prezintă un exemplu de poziţionare a sistemului.

Rețineți că imaginile din aceste instrucțiuni diferă de aspectul real al aparatului, fiind folosite în scop explicativ.

Pentru cel mai bun sunet surround, toate difuzoarele în afară de subwoofer trebuie amplasate la aceeaşi distanță de poziția ascultătorului ( $\bigcirc$ ).

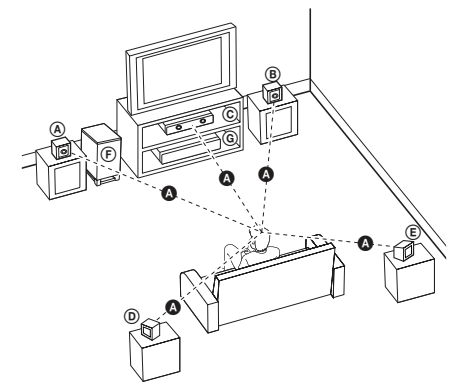

 Difuzorul frontal stânga (L)/ Difuzorul frontal dreapta (R):

Amplasaţi difuzoarele frontale în părţile laterale ale monitorului sau ecranului, deoarece este posibil să fie afectată suprafata ecranului.

- Difuzorul central: Amplasaţi difuzorul central deasupra sau dedesubtul monitorului sau ecranului.
- Difuzorul surround stânga (L)/ Difuzorul surround dreapta (R): Amplasaţi aceste difuzoare în spatele poziţiei de ascultare, orientate uşor spre interior.
- Subwoofer: Poziţia subwoofer-ului nu este atât de importantă, deoarece sunetul başilor nu este foarte direcţionat. Este totuşi mai bine să amplasaţi subwoofer-ul aproape de difuzoarele frontale. Orientati-l usor spre centrul camerei, pentru a reduce ricoşarea sunetului în pereţi.

Aparat

⊕

# **Conexiuni la televizor**

Efectuati una dintre următoarele conexiuni, în funcție de capacitățile echipamentelor dvs. existente.

- **de** Notă
- y În funcţie de televizorul dvs. şi de alte echipamente pe care doriti să le conectati, există diferite moduri în care puteţi conecta playerul. Folositi numai una dintre conexiunile descrise în acest manual.
- Consultati manualul televizorului, sistemului stereo sau al altor aparate, după cum este necesar, pentru a face cele mai bune conexiuni.

### $\left\langle \right\vert \backslash$  PRECAUTII

- Asigurați-vă că playerul este conectat direct la televizor. Setati televizorul pe canalul corect de intrare video.
- Nu conectati playerul prin video recorder. Imaginea ar putea fi distorsionată prin copiere.

# **Conexiune componentă Video**

€

Conectaţi mufele IEŞIRE COMPONENTĂ VIDEO (SCANARE PROGRESIVĂ) ale aparatului la mufele de intrare corespunzătoare de la televizor, folosind cablurile componentei.

Puteţi auzi sunetul în difuzoarele sistemului.

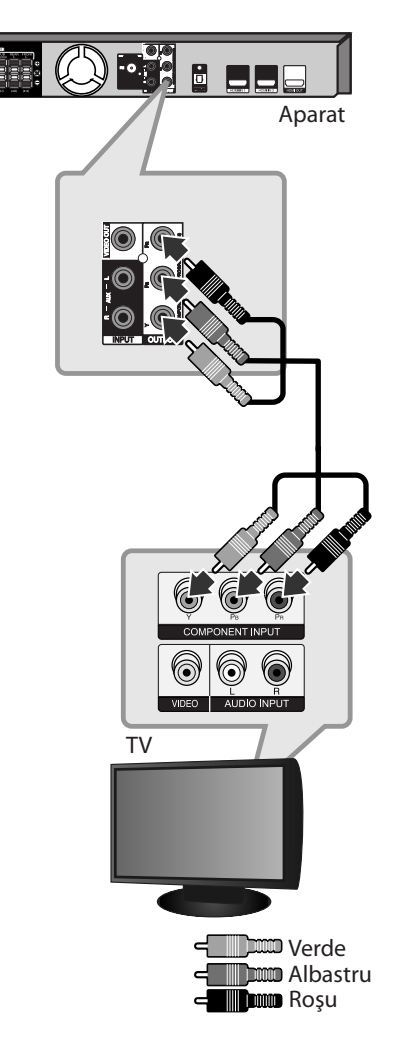

# **Conexiune HDMI Out**

Dacă aveti un televizor sau un monitor HDMI, îl puteţi conecta la acest aparat cu ajutorul cablului HDM (Tip A, Cablu HDMI™ de mare viteză). Conectati mufa HDMI OUT a aparatului la mufa HDMI IN de la un televizor sau monitor compatibil HDMI.

Setați sursa TV pe HDMI (consultați manualul de utilizare al televizorului).

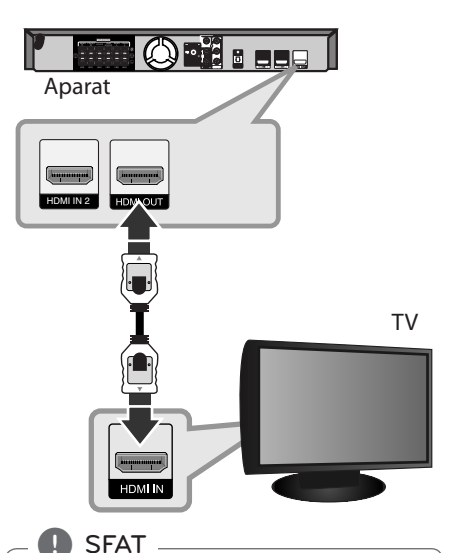

• Cu această conexiune HDMI, puteți obține semnale digitale audio şi video simultan.

⊕

• Daca folosiți conexiune HDMI, puteți schimba rezoluţia pentru ieşirea HDMI. (Consultați "Setarea rezoluției" la pagina 19.) ) Notă <sub>–</sub>

⊕

- · Dacă un dispozitiv HDMI conectat nu acceptă ieşirea audio a aparatului, sunetul de la dispozitivul HDMI poate fi distorsionat sau poate să nu fie redat.
- Când conectati un dispozitiv compatibil cu HDMI sau DVI, asiguraţi-vă în privinţa următoarelor:
	- Încercati să opriti dispozitivul HDMI/DVI şi acest aparat. Porniti apoi dispozitivul HDMI/DVI şi lăsaţi-l circa 30 secunde, apoi porniţi acest aparat.
	- Intrarea video a dispozitivului conectat este setată corect pentru acest aparat.
	- Dispozitivul conectat este compatibil cu intrare video 720x480i (sau 576i), 720x480p (sau 576p), 1280x720p,1920x1080i sau 1920x1080p.
- Cu acest aparat nu functionează orice dispozitiv HDMI sau DVI compatibil HDCP.
	- Imaginea nu va apărea corect cu un aparat non-HDCP.
	- Acest aparat nu redă, iar ecranul televizorului devine negru sau verde ori pe ecran apare zgomot de imagine.
- · Dacă pe ecran există zgomot sau linii, verificaţi cablul HDMI (Cablu HDMI™ de mare viteză).

# $\langle \mathsf{I} \rangle$  PRECAUTII

- Schimbarea rezoluției când conexiunea a fost stabilită deja poate provoca disfuncţii. Pentru a rezolva problema, opriţi aparatul şi apoi porniţi-l din nou.
- Când conexiunea HDMI cu HDCP nu este verificată, ecranul televizorului devine negru sau verde sau pe ecran poate apărea zgomot de imagine. În acest caz, verificati conexiunea HDMI sau deconectaţi cablul HDMI.

⊕

HT906TA-RH\_BHUNLL\_ROM\_4799.indd 17 (←) (←) 2011-03-09 ₪ 11:55:10

# **Conexiune video**

Conectaţi mufa VIDEO OUT a aparatului la mufa de intrare video de la televizor, folosind un cablu video. Puteţi auzi sunetul în difuzoarele sistemului.

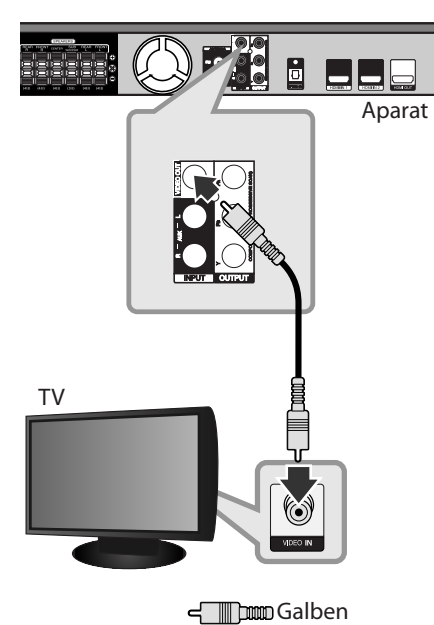

# **Conectarea cablului RCA la SCART**

 $\bigoplus$ 

Folosind cablul RCA la SCART, conectaţi capetele cablului RCA la mufele corespunzătoare VIDEO OUTPUT ale aparatului şi conectaţi cablul scart la mufa scart a televizorului.

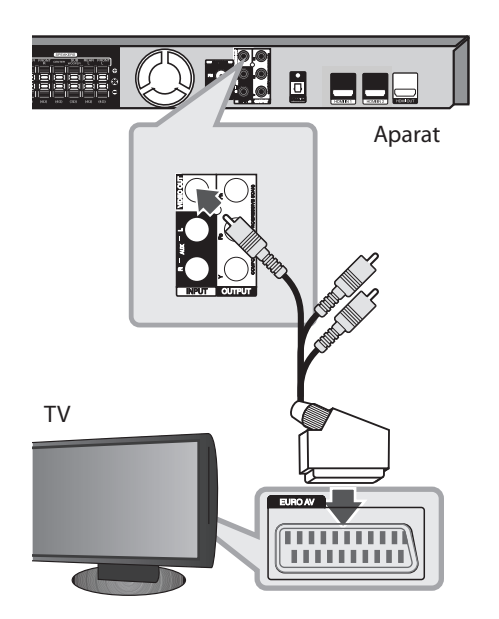

 $\bigoplus$ 

# **Setarea rezoluţiei**

Aparatul oferă câteva rezoluţii de ieşire pentru mufele HDMI OUT şi COMPONENT VIDEO OUT. Puteţi schimba rezoluţia cu ajutorul meniului [Configurare].

- 1. Apăsați<sup>n</sup> HOME.
- 2. Folosiți  $\lt/$  pentru a selecta [Configurare] și apăsaţi b **ENTER**. Apare meniul [Configurare].

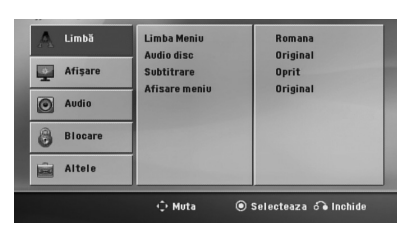

- 3. Folosiți  $\Lambda/V$  pentru a selecta opțiunea  $[A$ fisare] și apoi apăsați  $>$  pentru a trece la al doilea nivel.
- 4. Folosiți  $\Lambda/V$  pentru a selecta opțiunea [Rezoluție] și apoi apăsați > pentru a trece la al treilea nivel.
- 5. Folosiți  $\Lambda/V$  pentru a selecta rezoluția dorită si apoi apăsați <sup>O</sup> ENTER pentru a confirma selectia.

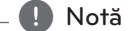

⊕

Dacă televizorul dvs. nu acceptă rezoluţia pe care ati setat-o la player, puteti seta rezolutia pe 480p (sau 576p) astfel:

Apăsaţi Z **STOP** timp de peste 5 secunde.

# **Rezoluţia redării video**

Rezolutia afișată pe display și cea redată pot fi diferite, în funcție de tipul conexiunii.

[HDMI OUT]: 1080p, 1080i, 720p şi 480p (sau 576p) şi 480i (sau 576i)

[COMPONENT VIDEO OUT]: 480p (sau 576p) şi 480i (sau 576i)

[VIDEO OUT]: 480i (sau 576i)

 $\bigoplus$ 

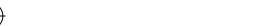

# **Conectarea echipamentului opţional**

# **Conexiune HDMI IN**

Puteti beneficia de imagini și sunet de la componentă cu ajutorul acestei conexiuni.

Conectaţi mufa HDMI IN 1 sau HDMI IN 2 a aparatului la mufa de ieşire HDMI de la decodor (sau aparat digital etc.) cu ajutorul unui cablu HDMI. Setați sursa externă pe HDMI IN 1 sau HDMI IN 2 apăsând *D* **RADIO&INPUT**.

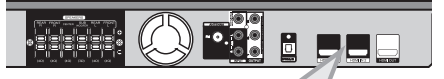

# , Notă

⊕

- Nu puteti schimba rezolutia video în modul HDMI IN 1 sau HDMI IN 2. Schimbaţi rezoluția video a componentei conectate.
- y Dacă semnalul de ieşire video este anormal în momentul în care computerul dvs. este conectat la mufa HDMI IN 1 sau HDMI IN 2, schimbați rezoluția computerului la 480p (sau 576p), 720p, 1080i sau 1080p.
- y Semnalul video de la intrarea HDMI nu poate fi redat de la ieşirile componentă sau video compozit.
- Playerul trimite semnal audio de la intrările HDMI atât la ieşirea HDMI, cât şi la difuzoarele aparatului.
- y Nu puteţi utiliza funcţia SIMPLINK în modul HDMI IN.

**La mufa HDMI OUT a componentei (decodor, receiver digital prin satelit, consolă de jocuri video etc.)**

⊕

# **Conexiune AUX IN**

Conectaţi o ieşire a aparatului auxiliar la conectorul de intrare AUX AUDIO (S/D).

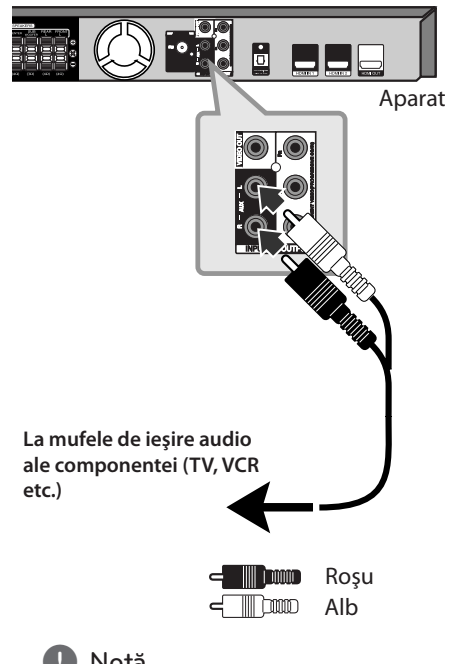

, Notă

⊕

Dacă televizorul dvs. are o singură ieşire audio (mono), efectuaţi conexiunea la mufa audio din stânga (albă) a aparatului.

# **Conexiune AUDIO IN (Portable IN)**

 $\bigcirc$ 

Conectaţi o ieşire a aparatului portabil (MP3 sau PMP etc.) la conectorul de intrare AUDIO (PORT. IN).

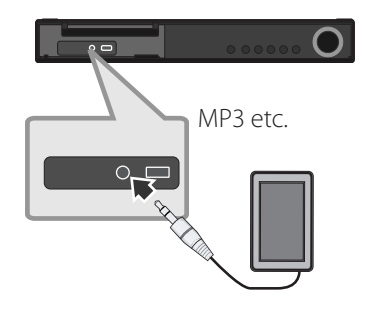

♠

**Pentru a asculta muzică de la player-ul portabil sau de la dispozitivul extern**

Aparatul poate fi utilizat pentru a reda muzică de pe multe tipuri de playere portabile sau dispozitive externe.

1. Conectati player-ul portabil la conectorul PORT. IN (PORTABLE IN) al aparatului.

Sau

conectati dispozitivul extern la conectorul AUX al aparatului.

- 2. Porniți aparatul apăsând (<sup>1</sup>) (**POWER**).
- 3. Selectati functia PORTABLE sau AUX apăsând P**RADIO&INPUT.**
- 4. Porniţi player-ul portabil sau dispozitivul extern şi începeţi redarea.

# **Conexiune USB**

Conectaţi portul USB al unei memorii USB (sau MP3 player etc.) la portul USB din partea frontală a aparatului.

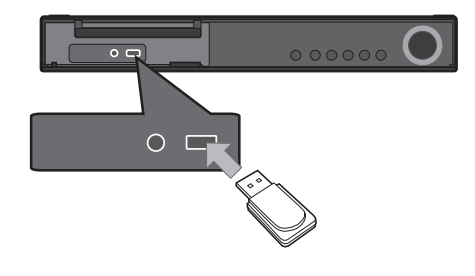

Scoaterea dispozitivului USB din aparat

- 1. Alegeţi un mod de funcţie diferit sau apăsaţi
- **STOP** de două ori la rând.
- 2. Scoateti dispozitivul USB din aparat.

#### **Dispozitive USB compatibile**

⊕

- MP3 Player: MP3 player de tip Flash
- USB Flash Drive: Dispozitive care suportă USB 2.0 sau USB 1.1
- y Funcţia USB a acestui aparat nu suportă unele dispozitive USB.

#### **Cerinţe pentru dispozitivele USB**

- y Dispozitivele care necesită o instalare suplimentară de program când le conectaţi la un computer nu sunt suportate.
- Nu scoateti dispozitivul USB când este în funcţiune.
- y Pentru USB cu capacitate mare, căutarea poate dura mai mult de câteva minute.
- y Pentru a preveni pierderea datelor, faceţi copii de rezervă ale tuturor datelor.
- Dacă folosiți un cablu prelungitor USB sau un hub USB, dispozitivul USB nu este recunoscut.
- y Utilizarea sistemului de fişiere NTFS nu este suportată. (Este suportat numai sistemul de fişiere FAT (16/32)).
- y Acest aparat nu este suportat dacă numărul total de fişiere este 1 000 sau mai mult.
- Discurile HDD externe, dispozitivele cu blocare sau dispozitivele USB de tip hard nu sunt suportate.
- Portul USB al aparatului nu poate fi conectat la PC. Aparatul nu poate fi folosit ca dispozitiv de stocare.

⊕

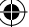

# **Conexiune OPTICAL IN**

Conectaţi ieşirea optică a aparatului (sau a dispozitivului digital etc.) la conectorul OPTICAL IN.

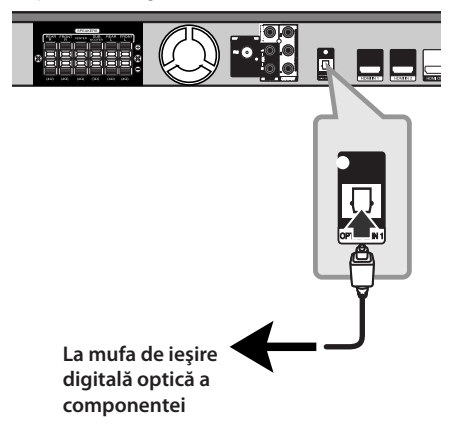

# **Configurare ez a difuzoarelor sistemului Home Theater**

⊕

Ascultaţi sunetul de la televizor, DVD şi aparat digital în modul 5.1 (2.1 sau 2) ch. Chiar şi în modul oprit, dacă apăsaţi **OPTICAL**, aparatul porneşte şi trece automat în modul AUX OPT.

- 1. Conectați mufa OPTICAL IN a aparatului la mufa de ieşire optică a televizorului (sau a aparatului digital etc.).
- 2. Selectaţi AUX OPT utilizând **OPTICAL**. Pentru a selecta direct AUX OPT
- 3. Ascultaţi sunetul cu difuzoare 5.1 (2.1 sau 2) ch.
- 4. Pentru a ieşi din AUX OPT utilizând **OPTICAL**. Se revine la funcţia anterioară.

# **Conectarea antenei**

 $\bigcirc$ 

Conectati antena FM livrată pentru a asculta la radio.

Conectati antena FM cu fir la conectorul de antenă FM.

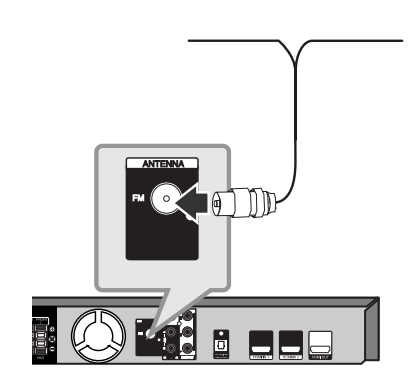

**2** Conectare Conectare

♠

, Notă

Asiguraţi-vă că aţi întins complet antena FM cu fir. După conectarea antenei FM cu fir, mentineti-o pe cât posibil la orizontală.

# **Efectuarea setărilor din Setup**

Cu ajutorul meniului Setup (Configurare), puteti face câteva ajustări ale unor elemente precum imaginea şi sunetul.

De asemenea, puteţi seta limba pentru subtitrare şi pentru meniul Setup (Configurare), printre altele. Pentru detalii cu privire la fiecare element din meniul Setup (Configurare), a se vedea paginile 24- 28.

# **Setări iniţiale pentru limba OSD - Opţional**

La prima utilizare a acestui aparat, pe ecranul televizorului apare meniul de setare a limbii iniţiale. Trebuie să efectuați selecția inițială a limbii înainte de a folosi aparatul. Ca limbă iniţială este selectată limba engleză.

1. Apăsați  $\bigcup$  (**POWER**) pentru a porni aparatul. Pe ecran va apărea meniul de setare a limbii.

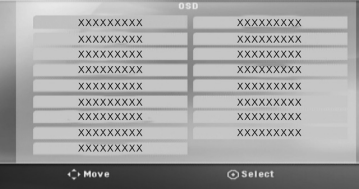

2. Folosiți  $\wedge \vee \leq \geq$  pentru a selecta o limbă și apoi apăsaţi b **ENTER**. Apare meniul de confirmare.

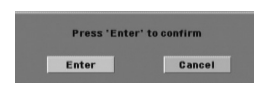

3. Folositi  $\langle \rangle$  pentru a selecta [Accept] și apoi apăsaţib **ENTER** pentru a finaliza setarea limbii.

# **Pentru afişare şi ieşire din meniul Setup (Configurare)**

1. Apăsați<sup>n</sup> HOME. Apare [Meniul principal].

⊕

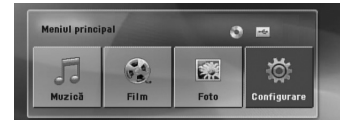

- 2. Selectați [Configurare] utilizând  $\leq$ .
- 3. Apăsaţi b **ENTER**. Apare [Configurare]
- 4. Apăsați<sup>n</sup> HOME sau de RETURN pentru a ieşi din meniul [Configurare].

#### **Despre meniul de ajutor pentru Configurare**

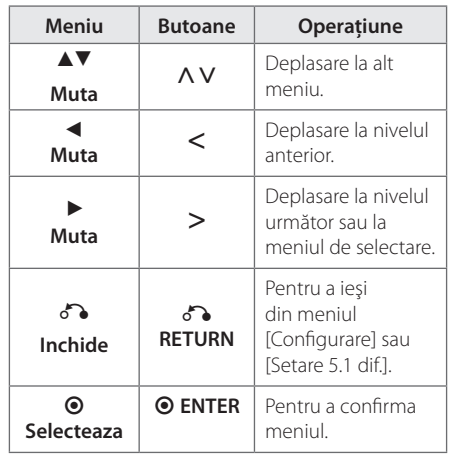

**3**

↔

# **Limbă**

### **Limba Meniu**

Selectati limba pentru meniul Setup și pentru afişajul de pe ecran.

#### **Audio disc/ Subtitrare/ Afisare meniu**

Selectaţi limba preferată pentru track-urile audio (disc audio), subtitrare şi pentru meniul discului.

#### **[Original]**

Se referă la limba iniţială în care a fost înregistrat discul.

#### **[Altii]**

Pentru a selecta o altă limbă, apăsați butoanele numerice și apoi **O ENTER** pentru a introduce numărul corespunzător din 4 cifre conform listei codurilor de limbă de la pagina 44. Dacă introduceţi codul de limbă greşit, apăsaţi **CLEAR**.

#### **[Oprit (pentru subtitrarea discului)]**

Dezactivează subtitrarea.

# **Afişare**

⊕

#### **TV Aspect**

Selectați ce aspect al ecranului veți utiliza, în funcție de forma ecranului televizorului dvs.

#### **[4:3]**

Selectati dacă folosi ti un televizor standard  $4:3.$ 

#### **[16:9]**

Selectați dacă folosiți un televizor 16 : 9 cu ecran lat.

#### **Mod vizionare**

Dacă ati selectat 4 : 3, va trebui sa definiti modul în care doriti să apară programele și filmele pe ecran lat pe ecranul televizorului dvs.

#### **[Spatiu litera]**

Imaginea este lată, cu benzi în porţiunile de sus şi de jos ale ecranului.

#### **[Panscan]**

₩

Arată automat o imagine lată pe întregul ecran şi taie porţiunile care nu intră în ecran. (Dacă discul/fişierul nu este compatibil cu Pan Scan, imaginea apare în formatul Letterbox).

#### **Rezoluţie**

Setați rezoluția de ieșire de la Componentă și semnal video HDMI. Consultati "Setarea rezolutiei" pentru detalii privind rezoluţia (pagina 19).

#### **[Auto]**

Dacă mufa HDMI OUT este conectată astfel încât televizorul să afişeze informaţii (EDID), este selectată automat cea mai bună rezoluție potrivită pentru televizorul conectat. În cazul în care COMPONENT VIDEO OUT este singura conectată, aceasta modifică rezoluţia pe 480i (sau 576i), considerând-o rezoluţie implicită..

#### **[1080p]**

Redă 1080 linii în video progresiv.

#### **[1080i]**

Redă 1080 linii în video intercalat.

#### **[720p]**

Redă 720 linii în video progresiv.

#### **[480p (sau 576p)]**

Redă 480 (sau 576) linii în video progresiv.

#### **[480i (sau 576i)]**

Redă 480 (sau 576) linii în video intercalat.

### **Audio**

#### **Setare 5,1 dif.**

Faceti următoarele setări pentru decodorul surround încorporat pe 5.1 canale.

- 1. Selectaţi [Setare 5.1 dif.] în meniul [Audio].
- 2. Apăsați **@ ENTER**. Apare [DIFUZOR 5.1].

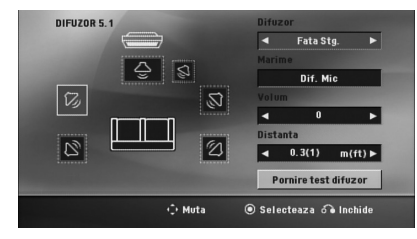

- 3. Folosiți <> pentru a selecta difuzorul dorit.
- 4. Ajustați opțiunile cu ajutorul butoanelor  $\wedge \vee \leq >$ .
- 5. Reveniti la meniul anterior apăsând  $\delta$ **RETURN**.

#### **[Difuzor]**

 $\mathbf \Theta$ 

Selectați difuzorul pe care doriți să-l reglați.

Anumite setări pentru difuzoare sunt **D** Notă

interzise prin contractul de acordare a licenţelor Dolby Digital.

#### **[Marime]**

deoarece setările difuzoarelor sunt fixe, nu le puteți schimba.

#### **[Volum]**

apăsaţi AD pentru a regla nivelul de ieşire al difuzorului selectat.

Faţă S/D: 0 ~ -5 Subwoofer, spate S/D, centru: 5 ~ -5

#### **[Distanta]**

după ce aţi conectat difuzoarele la DVD Receiver, setaţi Distanţa dintre difuzoare şi punctul de audiţie dacă distanţa faţă de difuzoarele central sau spate este mai mare decât cea faţă de difuzoarele frontale. Astfel, sunetul din fiecare difuzor poate ajunge la ascultător în același timp. Apăsați <> pentru a ajusta Distanţa la difuzorul selectat. Această distanţă este echivalentă cu diferenţa dintre distanţa dintre difuzorul central sau spate şi difuzoarele frontale.

#### **[Test]**

Selectați [Speaker Test Start] utilizând  $\wedge$  V și apăsaţi b **ENTER**. Apăsaţi din nou b **ENTER** pentru oprire. Reglati volumul pentru a se potrivi cu cel al semnalelor de test memorate de sistem.

⊕

**3**

♠

#### **DRC (Reglare dinamică)**

Face sunetul clar dacă volumul este redus (numai Dolby Digital). Setaţi pe [Pornit] pentru acest efect.

#### **Vocal**

↔

Selectați [Pornit] pentru a mixa canalele karaoke în stereo normal.

Această funcţie este eficientă numai pentru DVDuri karaoke pe mai multe canale.

#### **HD AV Sync**

Uneori, la televizoarele digitale apare un decalaj între imagine şi sunet. Dacă se întâmplă acest lucru, puteţi compensa setând un timp de întârziere a sunetului, astfel încât acesta să "aștepte" efectiv imaginea să "sosească": aceasta poartă denumirea de HD AV Sync. Folosiți  $\wedge$  V (de pe telecomandă) pentru a naviga în sus şi în jos în duratele de decalaj, pe care le puteţi seta oriunde între 0 şi 300 m sec.

### **Blocare (Control parental)**

#### **Setare iniţială pentru codul regional**

Când utilizati acest aparat pentru prima dată, trebuie să setaţi Codul regional.

- 1. Selectați meniul [Blocare] și apoi apăsați >.
- 2. Apăsați>.

€

Pentru a accesa opțiunile [Blocare], trebuie să introduceti parola pe care ati creat-o. Introduceti o parolă și apăsați **⊙ ENTER**. Introduceți-o din nou și apăsați <sup>O</sup> ENTER pentru confirmare. Dacă aţi greşit înainte de a apăsa b **ENTER**, apăsaţi **CLEAR**.

- 3. Selectaţi primul caracter cu ajutorul butoanelor AV.
- 4. Apăsați <sup>D</sup> ENTER și selectați al doilea caracter cu ajutorul butoanelor  $\Lambda$  V.
- 5. Apăsați <sup>o ENTER</sup> pentru a confirma selecția codului regional.

#### **Clasificare**

Blochează redarea DVD-urilor clasificate, pe baza conţinutului lor. Nu toate discurile sunt clasificate.

- 1. Selectati [Clasificare] în meniul [Blocare] și apoi apăsati >.
- 2. Introduceți o parolă și apăsați <sup>O ENTER</sup>.
- 3. Selectati o clasă de la 1 la 8 cu ajutorul butoanelor  $\Lambda$  V.

#### **[Portie 1-8]**

Clasa unu (1) are cele mai multe restricţii, iar clasa opt (8) este cel mai putin restrictivă.

#### **[Deblocare]**

dacă ati selectat deblocare, controlul parental nu este activat, iar discul este redat integral.

4. Apăsați <sup>o ENTER</sup> pentru a confirma selecția de clasificare.

#### **Parolă**

Puteţi introduce o parolă sau o puteţi schimba.

- 1. Selectati [Parola] în meniul [Blocare] și apoi apăsaţi D.
- 2. Introduceți o parolă și apăsați **⊙ ENTER**.
- 3. Pentru a schimba parola, apăsați **@ ENTER**.

Pentru a schimba parola, apăsați <sup>O</sup> ENTER. când este evidenţiată opţiunea [Schimba]. Introduceţi o parolă şi apăsaţi b **ENTER**. Introduceţi-o din nou şi apăsaţi b **ENTER**. pentru confirmare.

4. Apăsați<sup>n</sup> HOME pentru a ieși din meniu.

#### $\bigoplus$  Notă  $\bigoplus$

Dacă aţi uitat parola, o puteţi şterge parcurgând următorii paşi:

- 1. Selectaţi meniul [Configurare] în [Meniul principal].
- 2. Introduceți numărul din 6 cifre "210499" și apăsaţi b **ENTER**. Parola este ştearsă.

# **Altele**

⊕

### **DivX VOD**

Vă punem la dispozitie codul de înregistrare DivX® VOD (Video On Demand – Video la cerere) care vă permite să închiriaţi şi să cumpăraţi fişiere video folosind serviciul DivX® VOD.

Pentru mai multe informatii, vizitati www.divx.com/ vod.

#### **[Înregistrare]**

Afişează codul de înregistrare al playerului dvs.

#### **[Anularea înregistrării]**

Dezactivează playerul şi afişează codul de dezactivare.

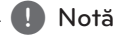

Toate fişierele video descărcate de la DivX® VOD pot fi redate numai pe acest aparat.

#### **Cod zonal**

Introduceţi codul zonei ale cărei standarde au fost folosite pentru clasificarea DVD-ului, pe baza listei de la pagina 43.

- 1. Selectați [Cod zonal] în meniul [Blocare] și apoi apăsaţi D.
- 2. Introduceti o parolă și apăsați <sup>O</sup> ENTER.
- 3. Selectați primul caracter cu ajutorul butoanelor  $\wedge \vee$ .
- 4. Apăsati <sup>O</sup> ENTER și selectați al doilea caracter cu ajutorul butoanelor  $\bigwedge V$ .
- 5. Apăsați <sup>o ENTER</sup> pentru a confirma selecția codului regional.

↔

# **Folosirea Meniului Principal**

1. Apăsati<sup>n</sup> HOME.

Apare [Meniul principal].

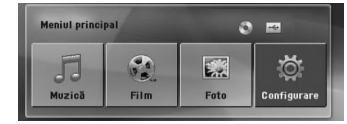

- 2. Selectați o opțiune utilizând  $\leq$ .
- 3. Apăsați <sup>O</sup> ENTER și apoi meniul cu opțiuni selectat.

[Muzică] – Afişează meniul [MUZICĂ].

[Film] – Începe redarea suportului media video sau afişează meniul [FILM].

[Foto] – Afişează meniul [FOTO].

[Configurare] – Afişează meniul [Configurare].

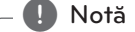

Nu puteţi selecta opţiunea [Muzică], [Film] sau [Foto] dacă dispozitivul USB nu este conectat sau dacă nu ați introdus un disc.

# **Operaţiuni de bază**

- 1. Introduceti discul utilizând **A OPEN/CLOSE** sau conectaţi dispozitivul USB la portul USB.
- 2. Apăsați<sup>n</sup> HOME. Apare [Meniul principal].

 $\bigcirc$ 

3. Selectați o opțiune utilizând  $\lt$   $\gt$ . Dacă selectaţi opţiunea [Film], [Foto] sau [Muzică] când un dispozitiv USB este conectat şi simultan este introdus un disc, va apărea meniul pentru selectarea unui suport media. Selectaţi un suport media şi apoi apăsaţi b **ENTER**.

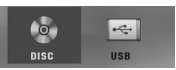

4. Apăsați <sup>O</sup> ENTER și apoi meniul cu opțiuni selectat.

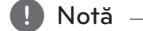

- La majoritatea discurilor Audio CD și DVD-ROM, redarea începe automat.
- y Aparatul redă automat numai fişiere muzică aflate pe dispozitivul USB sau pe disc.

Operare **4**

⊕

↔

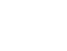

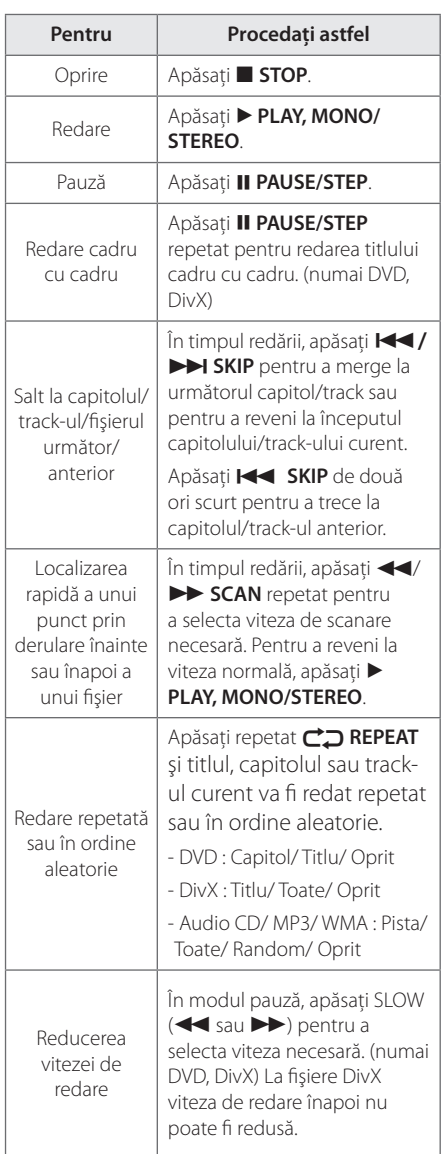

# **Alte operaţiuni**

 $\bigoplus$ 

# **Afişarea pe ecran a informaţiilor discului**

Puteţi afişa pe ecran diferite informaţii despre discul încărcat.

- 1. Apăsați **de INFO/DISPLAY** pentru a afișa diferite informaţii cu privire la redare. Elementele afișate diferă în funcție de tipul discului sau de starea redării.
- 2. Puteți selecta un element apăsând  $\wedge \vee$  și modifica sau selecta setarea apăsând  $\leq$ .
- Titlu numărul titlului curent/numărul total de titluri.
- Capitol Numărul capitolului curent/ numărul total de capitole
- Timp Timp de redare trecut

Audio – Limba sau canalul audio selectat

- Subtitlu Subtitrarea selectată
- Unghi Unghiul selectat/ numărul total de unghiuri

#### **(B)** Notă -

Dacă nu apăsaţi niciun buton timp de câteva secunde, afişajul de pe ecran dispare.

⊕

## **Pentru a afişa meniul DVD-ului DVD**

Când redați un DVD care conține câteva meniuri, puteţi selecta meniul dorit utilizând Meniu.

- 1. Apăsați **DISC MENU**. Apare meniul discului.
- 2. Selectați meniul utilizând  $\Lambda$  V $\leq$
- 3. Apăsați ▶ PLAY, MONO/STEREO pentru a confirma.

### **Pentru a afişa titlul DVD-ului DVD**

Când redaţi un DVD care conţine câteva titluri, puteți selecta titlul dorit utilizând Meniu.

1. Apăsati **TITLE**. Apare titlul discului.

⊕

- 2. Selectați meniul apăsând  $\wedge \vee \leq$ .
- 3. Apăsati > PLAY, MONO/STEREO pentru a confirma.

### **Redare la viteza 1,5 DVD DVD**

Viteza de 1,5 vă permite să vizionați imagini și să ascultaţi sunetul mai rapid decât în cazul redării la viteză normală.

- 1. În timpul redării, apăsati ▶ PLAY, MONO/ **STEREO** tpentru redare la viteza 1,5. Pe ecran va apărea "▶X1.5".
- 2. Apăsați din nou > PLAY, MONO/STEREO pentru a ieşi.

# **Screen Saver**

Imaginea de screen saver apare când aţi lăsat aparatul în modul oprit timp de circa cinci minute.

# **Începerea redării de la momentul selectat DVD** MOVIE

⊕

Pentru a începe redarea fişierului sau a titlului în orice moment ales.

- 1. Apăsați **m INFO/DISPLAY** în timpul redării.
- 2. Apăsați  $\Lambda$  V pentru a selecta pictograma ceasului; va apărea "-:--:--".
- 3. Introduceți timpul de începere dorit cu ore, minute şi secunde, de la stânga la dreapta. Dacă introduceti cifre greșite, apăsați **CLEAR** pentru a şterge cifrele introduse. Introduceţi apoi cifrele corecte. De exemplu, pentru a găsi o scenă la 1 oră, 10 minute și 20 secunde, introduceți "11020" cu ajutorul butoanelor numerice.
- 4. Apăsați **O ENTER** pentru a confirma. Redarea începe de la momentul selectat.

### **Reluarea redării DVD MOVIE MUSIC ACD**

Aparatul înregistrează punctul unde aţi apăsat **STOP**, în funcție de disc. Dacă pe ecran apare scurt"**II** (Reluare oprire)", apăsați > PLAY, MONO/ **STEREO** pentru a relua redarea (de la punctul scenei respective).

Dacă apăsați **■ STOP** de două ori sau scoateți discul, pe ecran apare ""(Oprire completă). Aparatul va şterge punctul de oprire.

, Notă

Punctul de reluare poate fi şters prin apăsarea unui buton (de exemplu: **b** (**POWER**),  $\triangle$ **OPEN/CLOSE**, etc).

### **Schimbarea paginii cu coduri de subtitrare MOVIE**

Dacă subtitrarea nu apare corect, puteţi schimba pagina cu coduri de subtitrare pentru ca fişierul de subtitrare să apară corect.

- 1. În timpul redării, apăsați **IINFO/DISPLAY** pentru a activa afişajul pe ecran.
- 2. Folositi  $\Lambda V$  pentru a selecta opțiunea [Pag. Coduri].
- 3. Folosiți $\le$  pentru a selecta opțiunea codului dorit.
- 4. Apăsați **& RETURN** pentru a ieși din afișajul pe ecran.

Operare **4**

♠

### **Redare marcată MUSIC** ACD

Funcţia de marcare vă permite să memoraţi fişierele favorite de pe orice disc sau dispozitiv USB în memoria aparatului.

1. Selectați [Muzică] în [Meniul principal]. Revenire la folderul anterior. (numai MP3/ WMA)

> Informaţiile despre fişier vor fi afişate în funcție de informațiile ID3TAG din fişierul muzică corespunzător. (numai MP3)

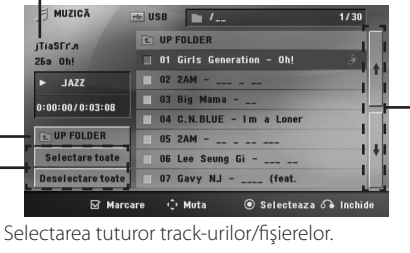

Deselectarea tuturor track-urilor/fişierelor.

Trecerea la lista fişierelor anterioare sau următoare.

- 2. Selectaţi melodia dorită din listă [List], utilizând **∧ V** apoi apăsați **MARKER** pentru marcare apare în listă.
- 3. Apăsați <sup>O</sup> ENTER sau > PLAY, MONO/STEREO. Arată modul de redare.
- 4. Selectați modul de redare utilizând  $\Lambda$  V și apăsați b **ENTER**.

#### **[Marcare redare]**

Redare marcată.

#### **[Redare curentă]**

Redare normală

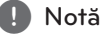

Dacă doriți să selectați toate fișierele din listă, selectati [Selectare toate] și apăsați <sup>O</sup> ENTER.

#### **Pentru a şterge un semn**

- 1. Folositi  $\bigwedge V$  pentru a selecta track-ul pe care doriti să-l ştergeţi din fişierul marcat.
- 2. Apăsaţi **MARKER**.

⊕

#### **Pentru a şterge toate semnele**

Folosiți  $\wedge \vee \lt \gt$  pentru a selecta [Deselectare toate] și apoi apăsați **© ENTER** în modul de editare a programului.

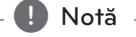

De asemenea, semnele se şterg când discul sau dispozitivul USB este scos, aparatul este oprit sau se comută pe altă funcţie.

⊕

HT906TA-RH\_BHUNLL\_ROM\_4799.indd 32 2011-03-09 ₪ 11:55:13

# **Vizualizarea unui fişier FOTO PHOTO**

Acest aparat poate reda discuri cu fişiere foto.

1. Selectati [Foto] în [Meniul principal] și apăsați  $\odot$ **ENTER**.

> Trecerea la lista fişierelor anterioare sau următoare.

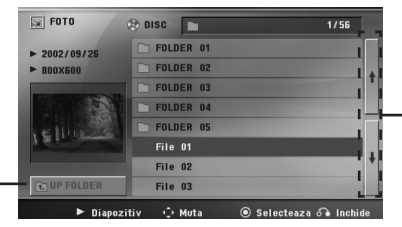

Revenire la folderul anterior.

- 2. Apăsați  $\Lambda$  V pentru a selecta un folder și apoi apăsaţi b **ENTER**.
- 3. Dacă doriți să vedeți o expunere de diapozitive, apăsați  $\wedge$  V pentru a evidenția un fișier și apăsaţi d **PLAY, MONO/STEREO**.

#### **Despre meniul de ajutor din meniul [Foto]**

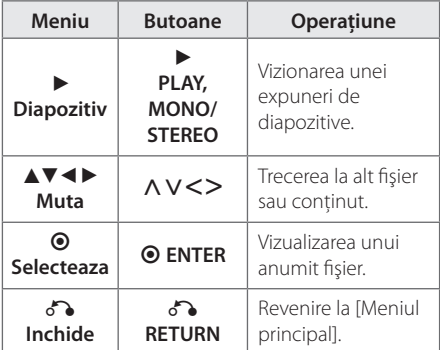

#### **Despre meniul de ajutor pe tot ecranul**

⊕

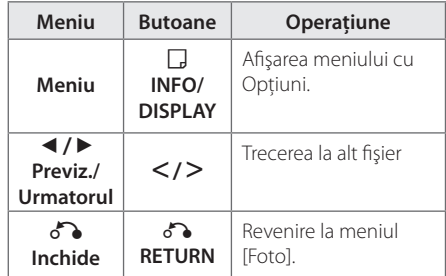

### **Opţiuni în timpul vizualizării unei fotografii**

Puteţi utiliza diferite opţiuni în timpul vizualizării unei fotografii pe tot ecranul.

- 1. În timpul vizualizării unei fotografii pe tot ecranul, apăsați **INFO/DISPLAY** pentru a afişa meniul cu opţiuni.
- 2. Selectați o opțiune utilizând  $\wedge \vee \leq \geq$

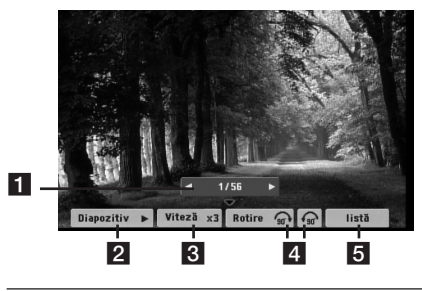

- a **Fotografia curentă/numărul total de fotografii** – Folosiţi AD pentru a vizualiza fotografia anterioară/următoare.
- **2** Diapozitiv  $\blacktriangleright$ **/II** Apăsați **© ENTER** pentru a începe sau întrerupe expunerea de diapozitive.
- c **Viteză x3/ x2/ x1** Folosiţi **ENTER** pentru a selecta un timp de întârziere între fotografiile din expunerea de diapozitive.
- d **Rotire** Apăsaţi **ENTER** pentru a roti fotografia.
- **5** listă Apăsati ⊙ ENTER pentru a reveni la meniul [Foto].

⊕

Operare

⊕

**4**

# **Setarea opţiunii de oprire automată**

Apăsaţi **SLEEP** o dată sau de mai multe ori pentru a selecta timpul rămas până la închiderea playerului, între 10 şi 180 minute.

Pentru a verifica timpul rămas, apăsaţi **SLEEP**.

Pentru a opri această funcție, apăsați repetat butonul **SLEEP** până când apare "SLEEP 10" și apoi apăsaţi încă o dată **SLEEP** , în timp ce este afişat "SLEEP 10".

### **D**, Notă

Puteti verifica timpul rămas înainte ca aparatul să se oprească.

Apăsaţi **SLEEP**, pe display apare timpul rămas.

### **Dimmer**

Apăsaţi **SLEEP** o dată. Fereastra de afişaj se va întuneca pe jumătate. Pentru anulare apăsaţi repetat **SLEEP** până când funcţia de reducere a luminozităţii se dezactivează.

### **Oprirea temporară a sunetului**

Apăsaţi **MUTE** pentru a opri sunetul.

Puteţi opri sunetul, de exemplu pentru a răspunde la telefon; indicatorul "MUTE" apare pe display.

### **Memorarea ultimei scene DVD**

Acest aparat memorează ultima scenă de pe ultimul disc vizionat. Ultima scenă rămâne în memorie chiar dacă scoateţi discul din player sau dacă închideţi aparatul (mod Stand-by). Dacă puneţi un disc care are scena memorată, aceasta este reapelată automat.

### **Selectare sistem - Opţional**

Trebuie să selectați modul de sistem corespunzător pentru sistemul dvs. TV. Ţineţi apăsat M **PAUSE/ STEP** timp de peste cinci secunde pentru a putea selecta un sistem în [Meniul principal].

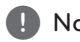

⊕

### , Notă

Dacă dispozitivul USB este conectat sau este introdus un disc, această funcție nu poate fi utilizată.

# **Ajustarea setărilor de nivel pentru difuzor**

Puteti ajusta nivelul sunetului pentru fiecare difuzor.

- 1. Apăsaţi repetat **SPEAKER LEVEL** pentru a selecta difuzorul pe care doriţi să-l setaţi.
- 2. Apăsaţi **VOL -/+** pentru a ajusta nivelul sunetului difuzorului selectat când este afişat meniul de setare a nivelului în fereastra de afişaj.
- 3. Repetati și ajustati nivelul sunetului la celelalte difuzoare.

# **Operaţiuni la radio**

Asigurati-vă că atât antena FM sunt conectate. (Consultaţi pagina 23)

### **Pentru a asculta radioul**

1. Apăsați **D RADIO&INPUT** până când pe afișaj apare FM.

Ultimul post recepţionat este acordat.

2. Ţineţi apăsat **TUNING (-/+)** timp de circa două secunde până când indicatorul de frecvenţă începe să se schimbe, apoi eliberati butonul. Căutarea se opreşte când aparatul prinde un post.

Sau

 Apăsaţi **TUNING (-/+)** repetat.

3. Reglaţi volumul rotind butonul **VOLUME** de pe panoul frontal sau apăsând **VOL (+/-)** de pe telecomandă în mod repetat.

### **Presetarea posturilor radio**

Puteţi preseta 50 posturi pentru FM.

⊕

Înainte de a face acordul, asigurati-vă că ati redus volumul.

- 1. Apăsați **D RADIO&INPUT** până când pe afișaj apare FM.
- 2. Selectaţi frecvenţa dorită apăsând **TUNING (-/+)**.
- 3. Apăsati <sup>O</sup> ENTER Numărul prestabilit se va aprinde intermitent pe display.
- 4. Apăsaţi **PRESET (-/+)** pentru a selecta numărul prestabilit dorit.
- 5. Apăsați **@ ENTER**. Postul este memorat.
- 6. Repetaţi paşii 2-5 pentru a memora alte posturi.

# **Ştergerea tuturor posturilor salvate**

- 1. Ţineţi apăsat **CLEAR** timp de două secunde. Pe display-ul DVD receiverului se va aprinde intermitent ERASE ALL (Ştergere toate).
- 2. Apăsaţi **CLEAR** pentru a şterge toate posturile salvate.

### **Ştergerea unui post salvat**

⊕

- 1. Apăsaţi **PRESET / +** pentru a selecta numărul prestabilit pe care doriţi să-l ştergeţi.
- 2. Apăsaţi **CLEAR**, numărul prestabilit se va aprinde intermitent pe display.
- 3. Apăsaţi din nou **CLEAR** pentru a şterge numărul prestabilit selectat.

# **Îmbunătăţirea recepţiei FM slabe**

#### Apăsaţi d **PLAY, MONO/STEREO** de pe

telecomandă. Acesta va trece tunerul de pe stereo pe mono și, în general, va îmbunătăți recepția.

# **Căutarea informaţiilor despre un post radio**

Tunerul FM este prevăzut cu caracteristica RDS (Radio Data System). Aceasta arată informaţiile despre postul radio la care ascultaţi. Apăsaţi **RDS** repetat pentru a parcurge diferitele tipuri de date :

**PS** (Denumire serviciu program) Pe display va apărea denumirea canalului **PTY** (Recunoaştere tip program) Pe display va apărea tipul programului (de exemplu Jazz sau Ştiri). **RT** (Radio Text) Un mesaj text contine informatii speciale de la postul care emite. Acest text se poate derula pe display. **CT** (Ora controlată de canal) Aceasta arată ora şi data aşa cum sunt emise de către postul radio.

Puteți căuta posturile radio după tipul programului, apăsând **RDS**. Pe display va apărea ultimul PTY folosit. Apăsaţi **PTY** o dată sau de mai multe ori pentru a selecta tipul preferat de program. Ţineţi apăsat AD. Tunerul va căuta automat. Dacă este găsit un post, căutarea se opreşte.

Operare **4**

♠

# **Ajustarea sunetului**

### **Setarea modului surround**

Acest sistem dispune de un număr de câmpuri de sunet surround preprogramat. Puteţi selecta modul de sunet dorit utilizând **SOUND EFFECT**.

Puteti schimba **SOUND EFFECT** utilizând tasta săgeată <> când sunt afișate informațiile SOUND EFFECT.

Elementele afişate pentru Egalizor pot diferi în functie de efectele și sursele de sunet.

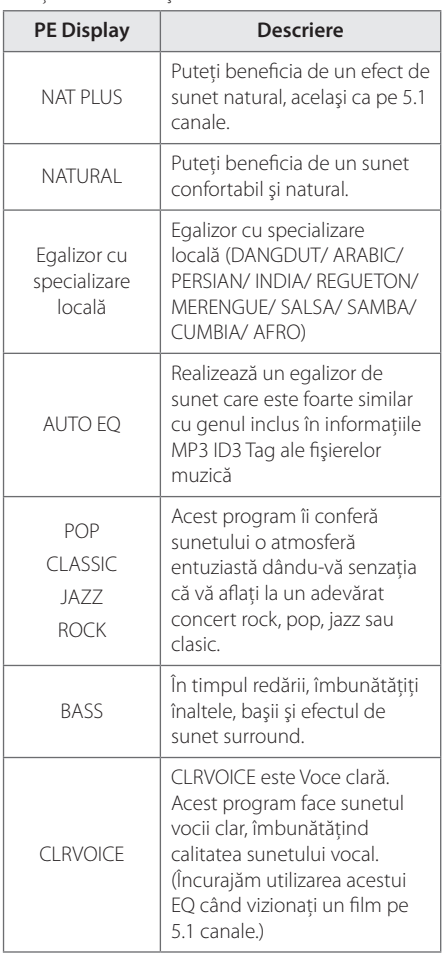

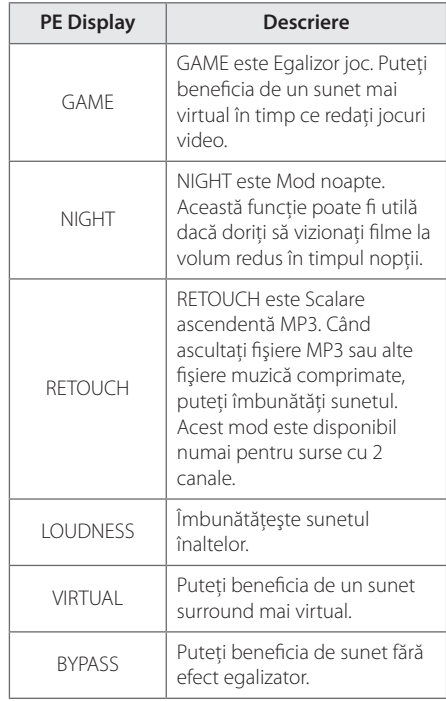

#### , Notă

 $\bigoplus$ 

- În unele moduri surround, este posibil ca unele difuzoare să nu aibă sunet sau să aibă un sunet slab; aceasta depinde de modul surround şi de sursa audio, nu este un defect.
- y Ar putea fi necesar să resetaţi modul surround după ce aţi comutat intrarea, uneori chiar şi după schimbarea track-ului.

⊕

# **Operaţiuni avansate**

# **Înregistrare pe USB**

Puteti înregistra muzică sau sursă de sunet pe dispozitivul USB conectându-l la portul aparatului.

- 1. Conectați dispozitivul USB la aparat.
- 2. Selectati modul în care doriti să înregistrati. Redaţi mai întâi sursa de sunet.
- 3. Începeţi înregistrarea apăsând X **REC**.
- 4. Pentru a opri înregistrarea, apăsaţi Z **STOP**.

#### **[Înregistrarea tuturor track-urilor/fişierelor]**

Înregistraţi pe USB în modul oprit sau redare.

#### **[Înregistrare listă program]**

După marcarea fişierului (fişierelor) dorit(e), îl (le) puteți înregistra pe USB (consultați pagina 32).

#### **Va fi stocat astfel.**

↔

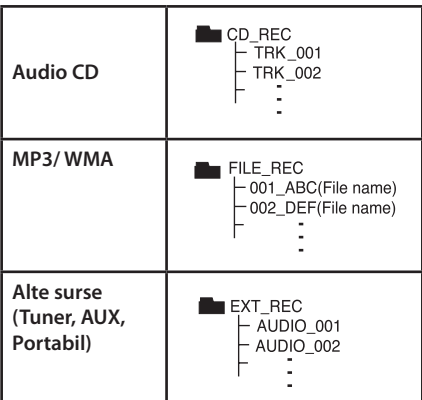

#### , Notă

- y Puteţi verifica pe ecran procentul de înregistrare pentru înregistrare USB în timpul înregistrării. (numai audio CD-uri sau discuri MP3/WMA)
- În timpul înregistrării MP3/WMA nu există sunet.
- Când opriti înregistrarea în timpul redării, va fi stocat fişierul înregistrat la momentul respectiv (Numai AUDIO CD).
- Nu scoateți dispozitivul USB și nu opriți aparatul în timpul înregistrării pe USB. În caz contrar, poate fi creat un fişier incomplet, care nu este şters din PC.
- y Dacă înregistrarea USB nu funcţionează, pe display apare un mesaj precum "NO USB", "ERROR", "USB FULL" sau "NO REC".
- Pentru înregistrare USB nu poate fi folosit un cititor multicard şi nici un HDD extern.
- y Dacă faceţi o înregistrare pentru o perioadă lungă, se înregistrează un fişier de până 128 Mbytes (aproximativ 2 ore). Se înregistrează mai puţin de 4 fişiere.
- Când opriți înregistrarea în timpul redării, fişierul nu va fi păstrat în memorie.
- În modul CD-G, disc DTS, înregistrarea USB nu functionează.
- Fisierele din subfoldere nu sunt înregistrate în timpul înregistrării tuturor track-urilor.
- Nu puteti înregistra mai mult de 999 fișiere.
- y Numerotarea fişierelor de înregistrare începe de la cel mai mic număr. Prin urmare, dacă ştergeţi unele dintre fişierele de înregistrare, următorul fişier poate fi cel care are numărul cel mai mic.

Efectuarea de copii neautorizate după materiale protejate a copiere, inclusiv software, fişiere, emisiuni şi înregistrări de sunet, poate fi considerată o încălcare a drepturilor de autor şi poate constitui infracţiune. Echipamentul nu trebuie utilizat în astfel de scopuri. **Fiţi responsabil, respectaţi drepturile de autor**

Operare

**4**

# **Redare pe iPod**

Puteti beneficia de sunet la iPod. Pentru detalii despre iPod, consultaţi Ghidul de utilizare al iPodului.

# **Pregătire**

- Pentru a vedea pe ecranul televizorului filme și fotografii de pe iPod.
	- Asiguraţi-vă că utilizaţi conexiunea video prin mufa VIDEO OUT aflată pe panoul din spate al acestui aparat. Selectati modul de intrare video corect la televizor.
	- În funcţie de iPod, asiguraţi-vă că selectaţi Videos > Video Settings (Filme > Setări video) şi apoi setaţi TV Out (Ieşire televizor) pe Ask sau On de la iPod.
	- Pentru detalii despre Setările video, consultati Ghidul de utilizare al iPod-ului.
	- Vizualizarea fotografiilor poate fi efectuată numai dacă acest aparat este în modul iPod IN şi le puteţi vizualiza numai ca diapozitive (slide show). Trebuie să începeţi expunerea diapozitivelor pe iPod pentru a vizualiza o fotografie pe televizor. Pentru detalii despre expunerea diapozitivelor, consultați Ghidul de utilizare al iPod-ului.
- y Înainte de a conecta iPod-ul, opriţi acest aparat şi reduceti volumul la minim..

• Conectați bine iPod-ul. To open the iPod Dock, pull iPod dock.

⊕

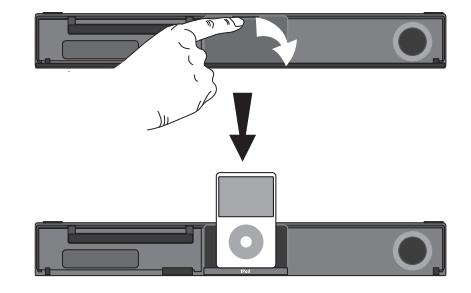

- y Dacă porniţi acest aparat, iPod-ul porneşte automat şi începe reîncărcarea.
- y Dacă iPod-ul este complet descărcat, încărcaţi mai întâi acumulatorul.

↔

### **iPod pe ecran**

Puteţi utiliza iPod-ul cu ajutorul meniului de comandă de pe ecran.

- 1. Conectați bine iPod-ul.
- 2. Apăsati HOME.
- 3. Selectați [Muzică] sau [Film] utilizând <>, și apăsaţi b **ENTER** Dacă aţi conectat celălalt dispozitiv (CD sau

USB), selectați iPod în meniu și apăsați ⊙ **ENTER**.

Dacă selectaţi opţiunea [Music] când conectaţi numai un iPod, aparatul redă automat muzica.

4. Selectati un continut utilizând  $\Lambda$  V $\leq$ , și apăsaţi **ENTER**

Informaţiile despre fişier vor fi afişate în funcţie de informaţiile ID3TAG din fişierul muzică corespunzător. (numai MP3)

| 몕                                                          |                         |                |
|------------------------------------------------------------|-------------------------|----------------|
|                                                            | <b>Playlists</b>        |                |
| <b>New Schoolgirl</b><br><b>AH</b><br><b>NAT PLUS</b><br>в | Genres                  |                |
|                                                            | <b>Artists</b>          |                |
|                                                            | <b>Albums</b>           |                |
| 0:01:21/0:03:08                                            | <b>Songs</b>            |                |
|                                                            | <b>Audiobooks</b>       |                |
|                                                            | Podcasts                |                |
|                                                            | Select<br><b>C</b> Move | <b>ெ</b> Close |

Revenire la folderul anterior. (numai MP3/WMA)

5. Utilizati iPod-ul.

Consultaţi secţiunea Operare de bază.

#### , Notă

- y Dacă limba OSD a iPod-ului este selectată pe chineză simplificată, funcția de deplasare rapidă nu funcţionează corect.
- Comenzile iPod-ului nu sunt operaționale în acest mod.

### **Pentru a utiliza iPod-ul în modul iPod IN**

Puteţi utiliza iPod-ul folosind telecomanda livrată şi comenzile iPod-ului.

1. Conectati bine iPod-ul.

 $\bigcirc$ 

2. Apăsați **D RADIO&INPUT** pentru a selecta modul iPod IN.

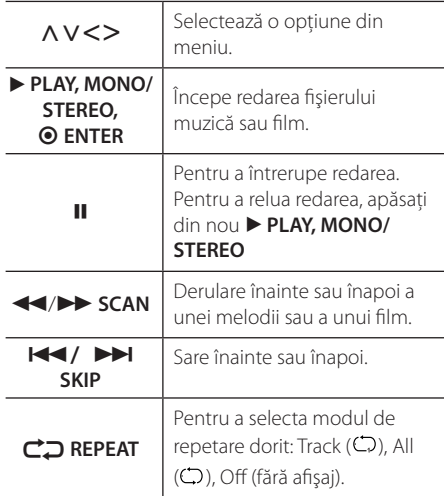

Operare

⊕

- Un mesaj de eroare "CHECK IPOD" ("VERIFICAȚI IPOD-UL") sau "Connected iPod model is not supported." ("Modelul de iPod conectat nu este suportat.") apare dacă:
	- iPod-ul nu este disponibil pentru functia pe care doriți s-o utilizați.
- Un mesaj de eroare "CHECK IPOD" ("VERIFICAȚI IPOD-UL") sau "Please update iPod's software." ("Vă rugăm actualizaţi software-ul iPod-ului.") apare dacă:
	- iPod-ul are o versiune veche de software. > Actualizati software-ul iPod-ului la ultima versiune.
- y Dacă acest aparat afişează un mesaj de eroare, urmaţi instrucţiunile din mesaj. Un mesaj de eroare "CHECK IPOD" ("VERIFICAȚI IPOD-UL") sau "Please check your iPod." ("Vă rugăm verificați iPod-ul.") apare dacă:
	- Comunicarea dintre acest aparat şi iPod a eşuat.
		- > Deconectaţi şi reconectaţi iPod-ul la acest aparat.
	- Pod-ul nu este bine conectat.
	- Acest aparat consideră iPod-ul ca un dispozitiv necunoscut.
	- iPod-ul are un nivel foarte scăzut de energie. > Acumulatorul trebuie încărcat.
		- > Dacă încărcati acumulatorul când iPodul are un nivel foarte scăzut de energie, încărcarea poate dura mai mult.
- Puteți utiliza adaptorul docului, care trebuie să vă fie furnizat împreună cu iPod-ul, la doc pentru o utilizare stabilă a iPod-ului. Dacă aveti nevoie de un adaptor, consultati dealerul de unde aţi cumpărat iPod-ul.
- Compatibilitatea cu iPod-ul dvs. poate diferi în functie de tipul iPod-ului.
- Aparatele iPod touch și iPhone pot diferi de iPod în ceea ce privește funcționarea. Este posibil să aveţi nevoie de o comandă suplimentară pentru a le putea utiliza împreună cu acest aparat.
	- (de exemplu "glisare pentru deblocare")
- Dacă utilizați o aplicație, efectuați un apel sau trimiteti și primiti un mesaj SMS text etc. pe iPod sau iPhone, deconectati aparatul de la docul iPod-ul acestui aparat şi apoi utilizaţi-l.
- $\mathsf{A}$  Notă  $\overline{\phantom{a}}$   $\overline{\phantom{a}}$  în funcție de versiunea software a iPod-ului, este posibil să nu puteţi controla iPod-ul de la acest aparat. Vă recomandăm să instalați ultima versiune de software.
	- y Calitatea video depinde de sursele video de pe iPod.
	- Dacă aveti o problemă cu iPod-ul, vizitați www.apple.com/support/ipod.
	- Nu puteti utiliza microfonul în modul iPod.

# **Depanare**

 $\bigoplus$ 

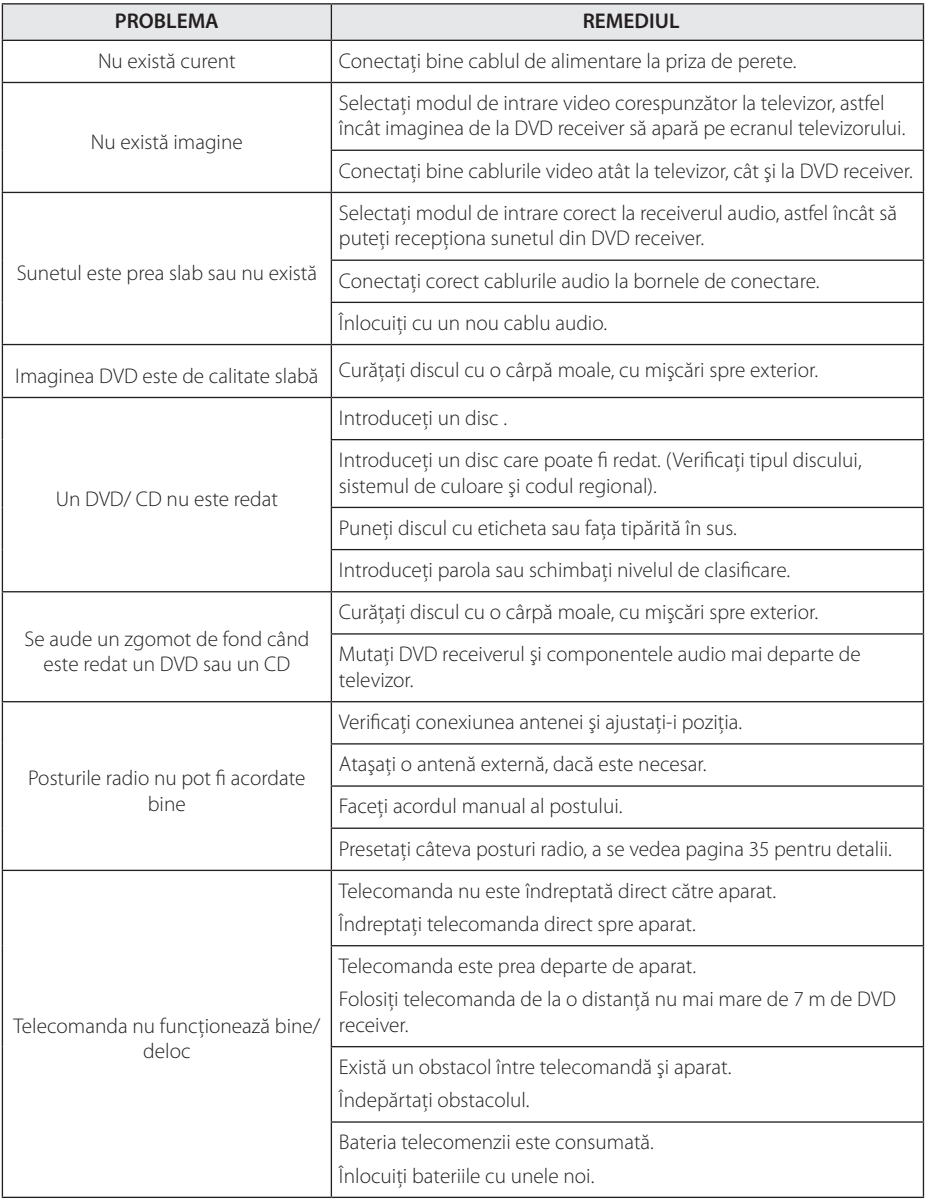

 $\bigoplus$ 

◈ **5**

Depanare

# **Întreţinere**

### **Manevrarea aparatului**

#### **Când transportaţi aparatul**

Păstrati cutia originală și materialele de ambalare. Dacă trebuie să transportaţi aparatul, pentru o maximă protecţie, reambalaţi-l aşa cum a fost ambalat iniţial din fabrică.

Păstrarea curăteniei suprafetelor exterioare.

- Nu folosiți lichide volatile, cum ar fi un spray insecticid, în apropierea aparatului.
- Stergerea cu o presiune prea mare poate deteriora suprafaţa.
- Nu lăsați produse din cauciuc sau material plastic să vină în contact cu aparatul un timp îndelungat.

#### **Curăţarea aparatului**

Pentru a curăţa playerul, folosiţi o cârpă moale, uscată. Dacă suprafeţele sunt extrem de murdare, folositi o cârpă moale umezită cu o solutie slabă de detergent. Nu folosiți solvenți puternici, cum ar fi alcoolul, benzina sau tinerul, deoarece aceştia pot deteriora suprafaţa aparatului.

#### **Întreţinerea aparatului**

Aparatul este un dispozitiv de precizie, care foloseşte o înaltă tehnologie. Dacă lentila optică şi piesele de acţionare a discului sunt murdare sau uzate, calitatea imaginii se poate diminua. Pentru detalii, contactaţi cel mai apropiat centru de service autorizat.

### **Observaţii cu privire la discuri**

#### **Manevrarea discurilor**

⊕

Nu atingeti partea înregistrată a discului. Tineti discul de margini, astfel încât să nu rămână amprente pe suprafaţă. Nu lipiţi hârtie sau bandă pe disc.

#### **Depozitarea discurilor**

După redare, puneți discul în carcasa sa. Nu expuneţi discul la lumina solară directă sau la surse de căldură şi nu-l lăsaţi într-o maşină parcată expusă la lumina solară directă.

#### **Curăţarea discurilor**

Amprentele şi praful de pe disc pot reprezenta cauzele unei imagini slabe sau ale distorsiunii sunetului. Înainte de redare, curătați discul cu o cârpă curată. Ştergeţi discul dinspre centru către exterior.

Nu folositi solventi puternici, cum ar fi alcoolul, benzina, tinerul, agenţii de curăţare disponibili pe piaţă sau spray antistatic special pentru înregistrările vechi pe vinil.

♠

# **Coduri regionale**

Alegeţi un cod regional din această listă.

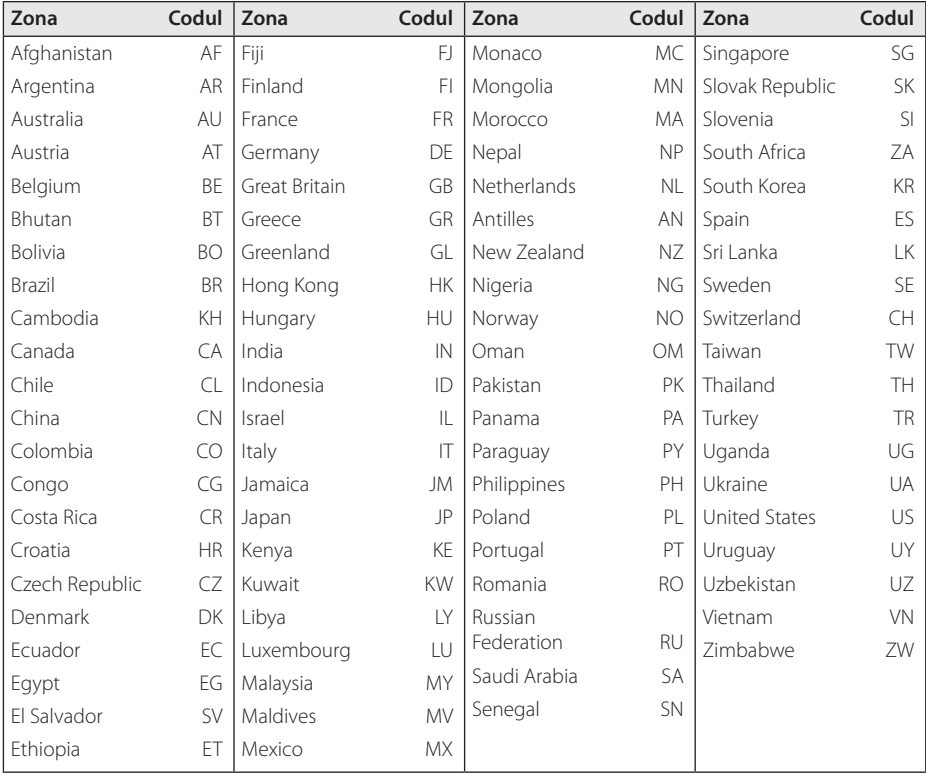

 $\bigoplus$ 

 $\bigoplus$ 

**6**

# **Coduri de limbă**

Folosiţi această listă pentru a introduce limba dorită pentru următoarele setări iniţiale : Audio Disc, Subtitrare Disc, Meniu disc.

 $\bigoplus$ 

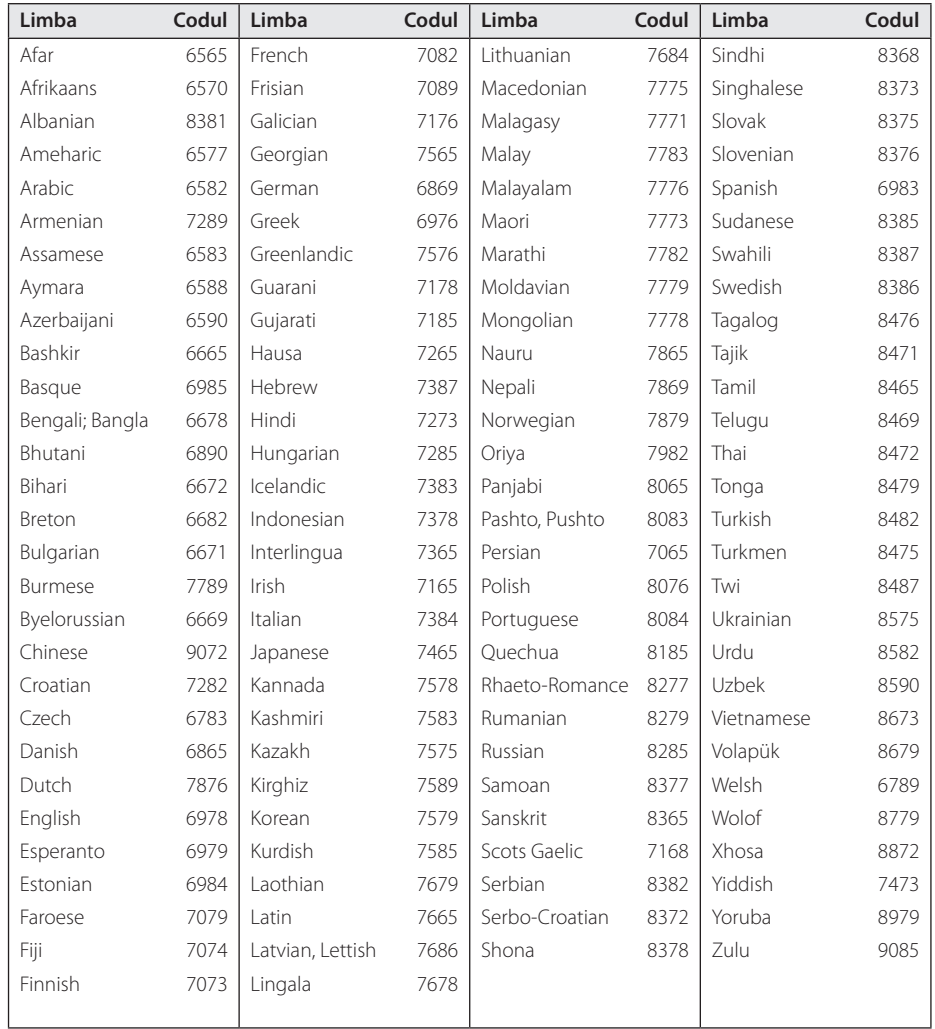

# **Mărci comerciale şi licenţe**

#### **TTI DOLBY. DIGITAL**

Produs sub licenţă de la Dolby Laboratories. Dolby şi simbolul cu doi D sunt mărci înregistrate ale Dolby Laboratories.

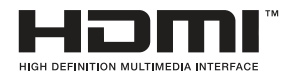

HDMI, logo-ul HDMI şi Interfaţa Multimedia cu Definiţie Înaltă sunt mărci comerciale sau mărci înregistrate ale HDMI Licensing LLC.

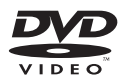

"DVD Logo"este marcă comercială a DVD Format/Logo Licensing Corporation.

⊕

DivX®, DivX Certified® şi logo-urile asociate sunt mărci comerciale ale DivX, Inc. şi se folosesc sub licentă.

DESPRE DIVX VIDEO: DivX® este un format video digital creat de DivX, Inc. Acesta este un aparat DivX Certified® oficial, care redă imagini DivX. Vizitati www.divx.com pentru mai multe informaţii şi instrumente software pentru convertirea fişierelor dvs. în filme DivX.

DESPRE DIVX VIDEO-ON-DEMAND: Acest aparat DivX Certified® trebuie înregistrat pentru a putea reda filme DivX Video-on-Demand (VOD) achiziţionate. Pentru a obţine codul de înregistrare, localizaţi secţiunea DivX VOD în meniul de setare al aparatului. Mergeti la vod. divx.com pentru mai multe informatii despre modalitatea de efectuare a înregistrării.

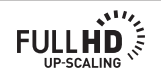

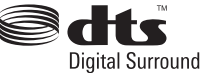

Produs sub licenţă conform patentului SUA cu numerele: 5.451.942; 5.956.674; 5.974.380; 5.978.762; 6.487.535 şi alte patente SUA şi internaţionale existente sau aflate în aşteptare. DTS şi DTS Digital Surround sunt mărci comerciale înregistrate, iar logo-urile DTS şi simbolul sunt mărci comerciale ale DTS, Inc. © 1996-2008 DTS, Inc. Toate drepturile rezervate.

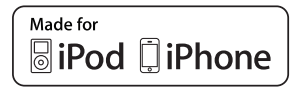

iPod este marcă înregistrată a Apple Inc., înregistrată în SUA şi în alte ţări.

iPhone este marcă comercială a Apple Inc.

"Made for iPod","Made for iPhone"înseamnă că un accesoriu electronic a fost conceput pentru a fi conectat special la iPod, iar dezvoltatorul certifică faptul că acesta respectă standardele de performantă Apple. Apple nu este responsabilă pentru utilizarea acestui aparat sau pentru respectarea standardelor de siguranţă şi reglementare.

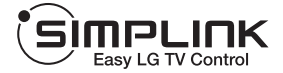

#### **Ce este SIMPLINK?**

Unele funcţii ale acestui aparat sunt controlate cu telecomanda televizorului, dacă acest apar at şi televizorul LG cu SIMPLINK sunt conecta te printr-o conexiune HDMI. Funcţiile care pot fi controlate cu telecomand a televizorului LG: Play (redare), Pause (pauz ă), Scan (scanare), Skip (salt), Stop, oprire et c.

- Consultați manualul de utilizare al televizorul ui pentru detalii cu privire la funcția SIMPLINK.
- Televizorul LG cu funcție SIMPLINK are afișa t logo-ul de mai sus.
- Folositi un cablu de o versiune superioară fat ă de Cablu HDMI™ de mare viteză.

**6**

# **Specificaţii**

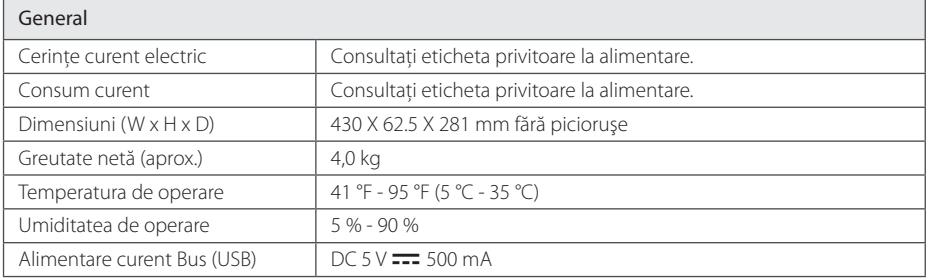

 $\bigoplus$ 

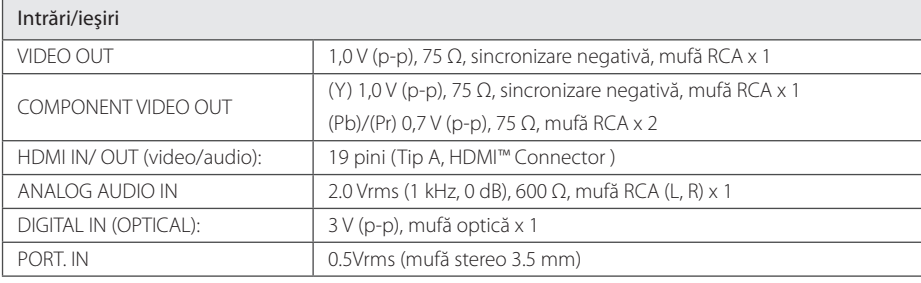

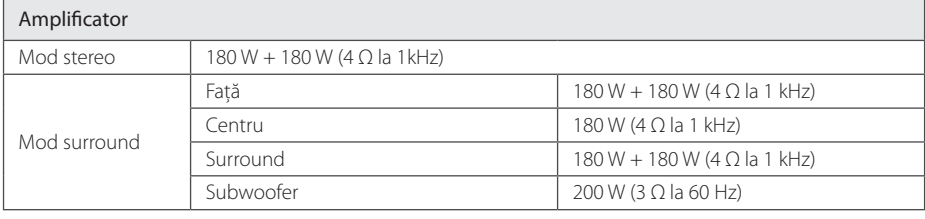

Anexă

**6**

 $\bigoplus$ 

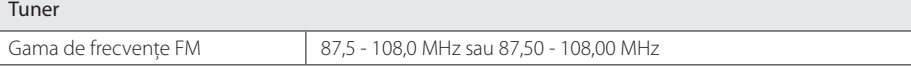

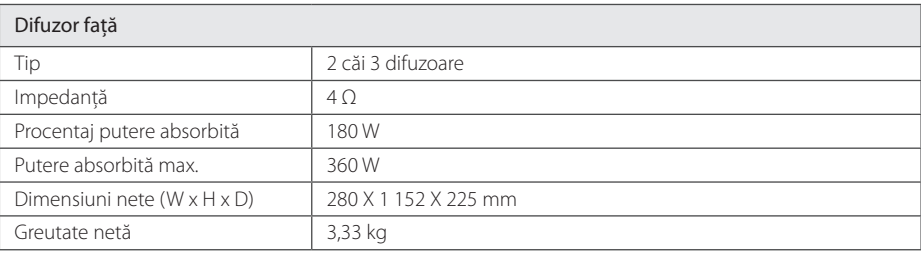

 $\bigoplus$ 

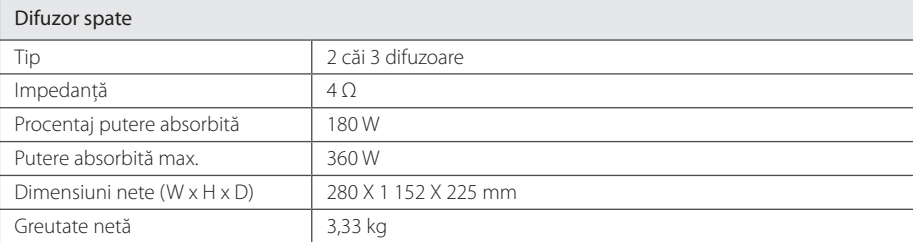

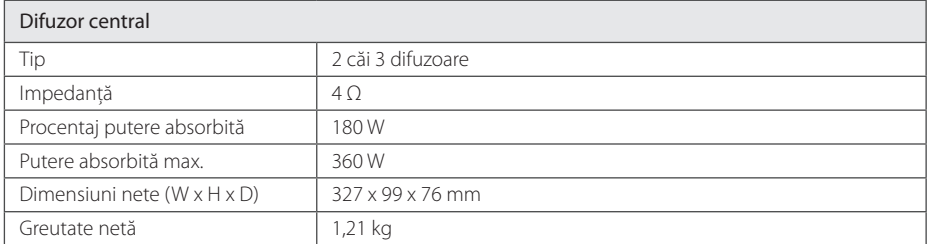

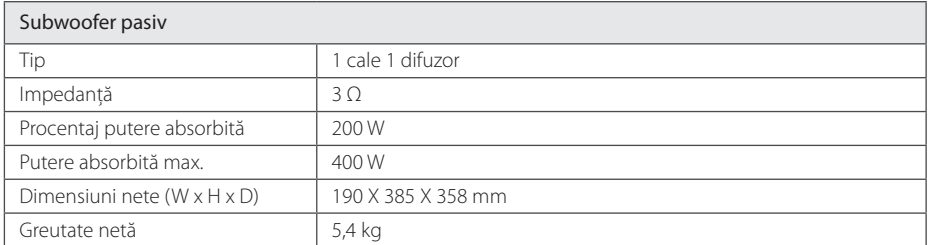

Designul şi specificaţiile pot fi modificate fără o înştiinţare prealabilă.

Anexă

**6**

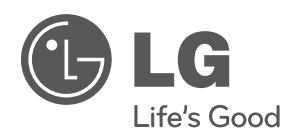

 $\bigoplus$ 

 $\bigoplus$